## **UNIVERSIDADE DE TAUBATÉ – UNITAU**

**MICHELE BAZANA DE SOUZA**

# **PROPOSTA DE ARQUITETURA PARA AVALIAR REDE ELÉTRICA DE VEÍCULO AUTOMOTOR**

**TAUBATÉ - SP**

**2007**

## **Livros Grátis**

http://www.livrosgratis.com.br

Milhares de livros grátis para download.

## **UNIVERSIDADE DE TAUBATÉ UNITAU**

#### **MICHELE BAZANA DE SOUZA**

# **PROPOSTA DE ARQUITETURA PARA AVALIAR REDE ELÉTRICA DE VEÍCULO AUTOMOTOR**

Dissertação apresentada para obtenção do Título de Mestre pelo Curso de Pós- Graduação do Departamento de Engenharia Mecânica da Universidade de Taubaté.

Área de Concentração: Automação Industrial e Robótica.

Orientador: Prof. Dr. Francisco Parquet Bizarria.

## **TAUBATÉ - SP**

**2007**

S729p automotor./ Michele Bazana de Souza. Taubaté: UNITAU, 2007. 76 f.: il;30 cm. SOUZA, Michele Bazana de. Proposta de arquitetura para avaliar rede elétrica de veículo

Dissertação (Mestrado) - Universidade de Taubaté. Faculdade de Engenharia Mecânica. 2007 Orientador: Prof. Dr. Francisco Carlos Parquet Bizarria.

1. Avaliação de redes elétricas. 2. Sistema de supervisão. 3. Veículo automotor – Mestrado. I. Universidade de Taubaté. Departamento de Engenharia Mecânica. II. Título.

CDD (21) 629.229 3

#### **MICHELE BAZANA DE SOUZA**

## **PROPOSTA DE ARQUITETURA PARA AVALIAR REDE ELÉTRICA DE VEÍCULO AUTOMOTOR**

Dissertação apresentada para obtenção do Título de Mestre pelo Curso de Pós- Graduação do Departamento de Engenharia Mecânica da Universidade de Taubaté. Área de Concentração: Automação Industrial e Robótica.

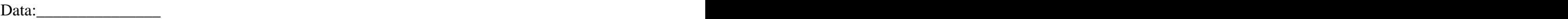

Resultado:\_\_\_\_\_\_\_\_\_\_\_

#### BANCA EXAMINADORA

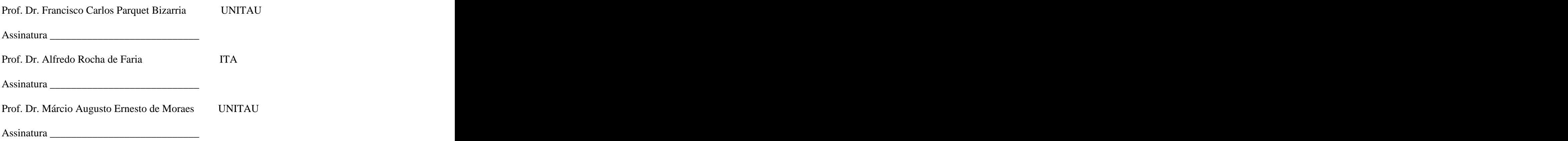

Dedico este trabalho a meu pai e minha mãe, pela ajuda, paciência, compreensão e incentivo, e a meu filho que soube entender a minha ausência para me dedicar a este trabalho, sem os quais o desafio de escrever, não seria por mim alcançado.

## **AGRADECIMENTOS**

Este trabalho estaria inacabado sem a menção a pessoas, cujo apoio e incentivo influenciaram-me durante a sua confecção.

Ao Professor Dr. Francisco Carlos Parquet Bizarria pela orientação e apoio fornecido durante a confecção deste trabalho.

Ao Professor Dr. Wilton Ney do Amaral Pereira pelo incentivo e por colocar à disposição equipamentos utilizados na parte prática.

A empresa ATOS, pelo instrumento utilizado na parte experimental.

A empresa Oficina, pelo fornecimento de equipamentos para testes.

#### **RESUMO**

SOUZA, M. B. (2007). **Proposta de arquitetura para avaliar rede elétrica de veículo** automotor. 2007. 76p. Dissertação (Mestrado) - Departamento de Engenharia Mecânica, Universidade de Taubaté, Taubaté.

A indústria automobilística concentra esforços no sentido de uniformizar a qualidade de todos os itens presentes nos produtos que são destinados para os seus clientes. Um item de destacada importância nesses produtos está relacionado com a integridade dos sistemas elétricos pertencentes aos veículos automotores. Todos esses veículos ao alcançarem a fase final de montagem devem ter seus sistemas elétricos avaliados como forma de garantir a ausência de não-conformidades nos mesmos. Nesse contexto, este trabalho apresenta uma proposta dedicada de arquitetura para realizar avaliação de equipamentos, pertencentes às redes elétricas de veículos automotores, por meio da análise do consumo de corrente. Essa proposta é baseada em sistema de supervisão, controlador lógico programável, sensores e atuadores disponíveis no mercado nacional, com a meta de favorecer, principalmente, a minimização de custo, por utilização de *hardware* padronizado e *software* com capacidade de realizar alterações em ambiente integrado de desenvolvimento. Os resultados satisfatórios observados nos ensaios realizados com o protótipo representativo dessa arquitetura mostraram que a proposta apresentada neste trabalho é viável e pode ser levada a efeito para a aplicação a qual se destina.

Palavras-chave: Avaliação de redes elétricas, sistema de supervisão, veículo automotor.

#### **ABSTRACT**

SOUZA, M. B. (2007). **Architecture proposal to assess electric nets of piston engine** vehicle. 2007. 76p. Thesis (Master), - Department of Mechanical Engineering, Universidade de Taubaté, Taubaté.

The automotive industry concentrates efforts in quality standardization of all products. An item of utmost importance in these products relates to the integrity of the electrical systems of piston engine vehicles. All these vehicles when reaching the final phase of assembly must have its electrical systems evaluated in order to guarantee the absence of non conformities. In this context, this work presents a proposal for a dedicated architecture to carry through evaluation of equipment, of the electric system of vehicles, by means of current consumption. This proposal is based on supervision system, programmable logical controller, sensors and available actuators in the national market, with the goal to favor, mainly, cost reduction, by using standardized hardware and software with capacity to carry out alterations under an integrated development environment. The satisfactory results observed in tests carried out with the representative prototype of this architecture has shown that the proposal presented in this work is viable and can be implemented for the application which it is intended to.

Key-words: Evaluation of electric nets, system of supervision, piston engine vehicle.

## **LISTA DE FIGURAS**

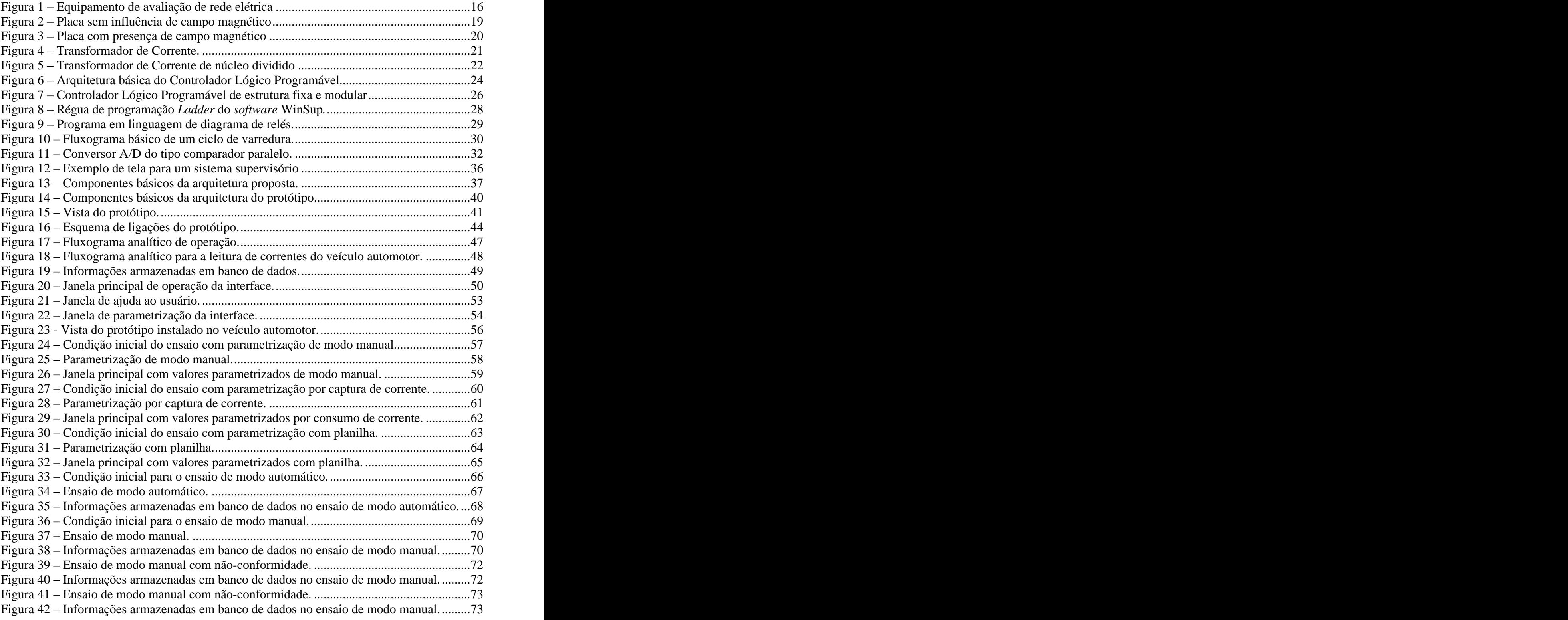

## **LISTA DE ABREVIATURAS E SIGLAS**

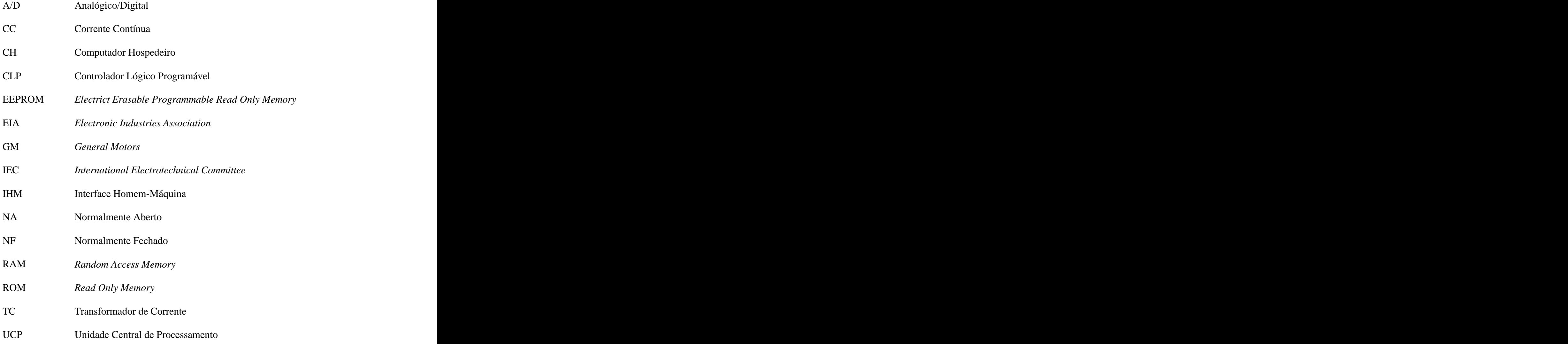

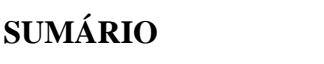

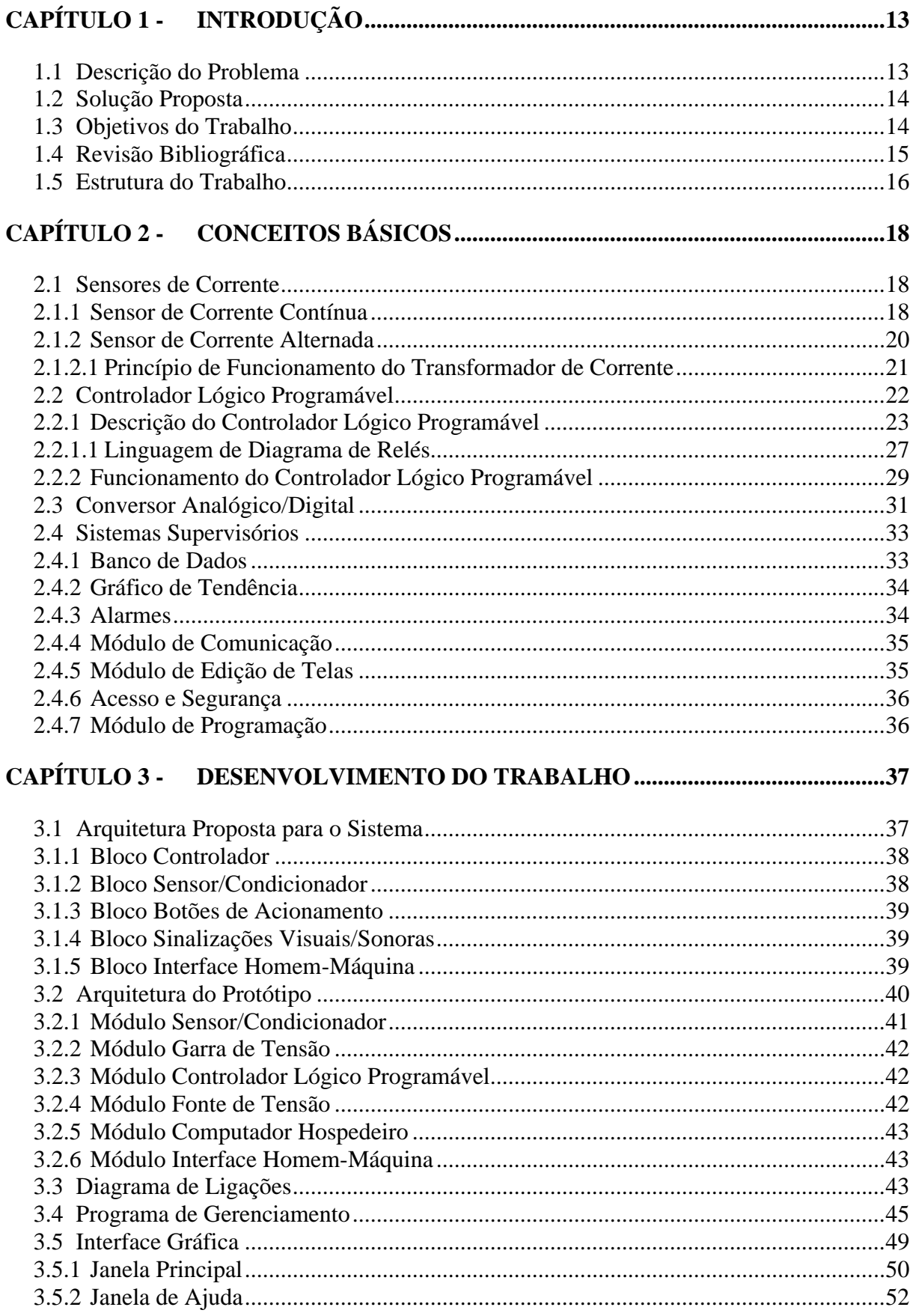

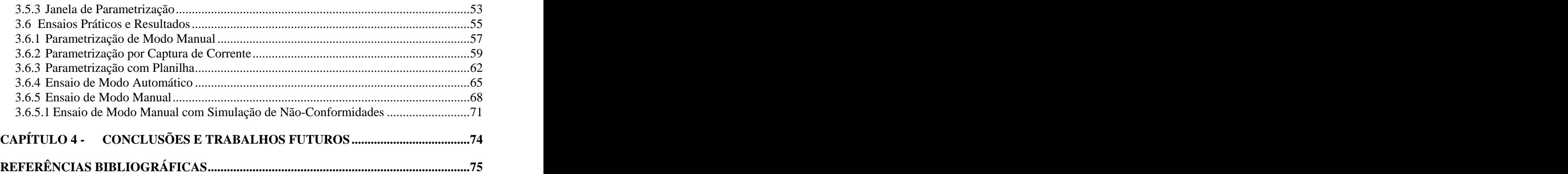

## **CAPÍTULO 1 - INTRODUÇÃO**

Este capítulo é composto pela descrição do problema, pela solução proposta, pelos objetivos do trabalho, pela revisão bibliográfica e pela estrutura do trabalho. Na descrição do problema, é destacada a importância de avaliar redes elétricas dos veículos automotores no estágio final de fabricação. Na solução proposta, é apresentada uma arquitetura para avaliar as redes elétricas de veículos automotores, por meio de valores nominais de corrente elétrica. No item pertinente aos objetivos são determinadas as metas que deverão ser alcançadas para a implementação da arquitetura proposta. Na seção destinada à revisão bibliográfica é apresentado resumo de trabalho técnico relacionado com o presente trabalho. No item referente à estrutura do trabalho é mostrada a seqüência adotada para a distribuição dos capítulos e os respectivos comentários sobre os seus conteúdos.

## **1.1 Descrição do Problema**

A indústria automobilística, nacional e internacional, para garantir uniformidade na qualidade dos seus produtos, pode utilizar sistemas para acompanhar os seus processos de fabricação e montagem.

Um item de destacada importância nesses produtos está relacionado com a integridade dos sistemas elétricos instalados nos veículos automotores. Decorrente das características previstas nas linhas de montagem desses veículos a avaliação, por completo, da capacidade operacional dos sistemas elétricos é realizada na fase final de montagem de veículos.

Essa avaliação, em função da grande quantidade de veículos produzidos, pode ser realizada com a utilização de sistemas dedicados a esse fim.

Esses sistemas, no âmbito do mercado nacional, são de arquitetura proprietária, apresentam custo significativo para aquisição e complexidade de manutenção. Essas características são elementos que contribuem para o aumento do custo de produtos e torna impeditiva a utilização dos mencionados sistemas em outros setores da sociedade. Esses setores estão principalmente relacionados com órgãos de fiscalização e manutenção veiculares de médio e pequeno porte.

## **1.2 Solução Proposta**

Utilizar arquitetura não proprietária na elaboração de sistema de avaliação de redes elétricas de veículo automotor, a qual atuará na inspeção de valores de consumo de corrente elétrica. Essa arquitetura deverá ser baseada em *software<sup>1</sup>* que permita a realização de modificações em ambiente integrado de desenvolvimento e *hardware2* utilizado principalmente em sistemas de automação industrial, visando com isso a minimização de custos na implementação, operação e manutenção desse sistema.

### **1.3 Objetivos do Trabalho**

O objetivo principal deste trabalho é propor uma arquitetura baseada em sistema de supervisão, controlador lógico programável, sensores e atuadores disponíveis no mercado

 $1$  Software – qualquer programa ou conjunto de programas de computador.

<sup>&</sup>lt;sup>2</sup> *Hardware* – componente, ou conjunto de componentes físicos de um computador ou de seus periféricos.

nacional, os quais são utilizados na indústria, para a implantação de sistema de avaliação de redes elétricas de veículo automotor. Esse sistema deverá considerar principalmente os valores de consumo de corrente alcançados pelos equipamentos pertencentes às redes elétricas de veículos automotores, durante a realização de seqüências dedicadas de operações, como referência para determinar a integridade do sistema avaliado.

Validar as características operacionais básicas desse sistema com a implementação e realização de ensaios em protótipo que utilize a mencionada arquitetura.

#### **1.4 Revisão Bibliográfica**

Em pesquisa realizada durante o desenvolvimento do trabalho foi encontrado no mercado nacional uma única empresa que desenvolve sistema relacionado com a proposta apresentada neste trabalho.

A empresa Compsis (COMPSIS, 2006) desenvolve e comercializa equipamentos destinados a testar sistemas elétricos de veículos para a área automotiva. Esses equipamentos são projetados conforme a necessidade exigida em cada etapa do processo de montagem. Esses testes são realizados para 100% dos veículos e/ou componentes, objetivando assim, garantir a qualidade na parte elétrica ao final da linha de montagem do veículo automotor. Os resultados desses testes são impressos em etiquetas, para seguirem com <sup>a</sup> ficha de

montagem dos veículos, bem como gravados em banco de dados para uso estatístico, rastreamento, ou mesmo na seqüência da linha de produção.

Os mencionados testes são efetuados com o veículo montado, utilizando-se de todas as suas funcionalidades, com a finalidade de detectar os possíveis problemas que possam ter permanecido no decorrer da linha de montagem e/ou componentes instalados.

Na transmissão de sinais de aquisição de corrente, junto ao veículo, é tipicamente utilizado sistema baseado em rádio freqüência, com a meta de minimizar o emprego de cabos e unidades mecânicas, que possam demandar intervenções para manutenção corretiva, conforme apresentado na figura 1.

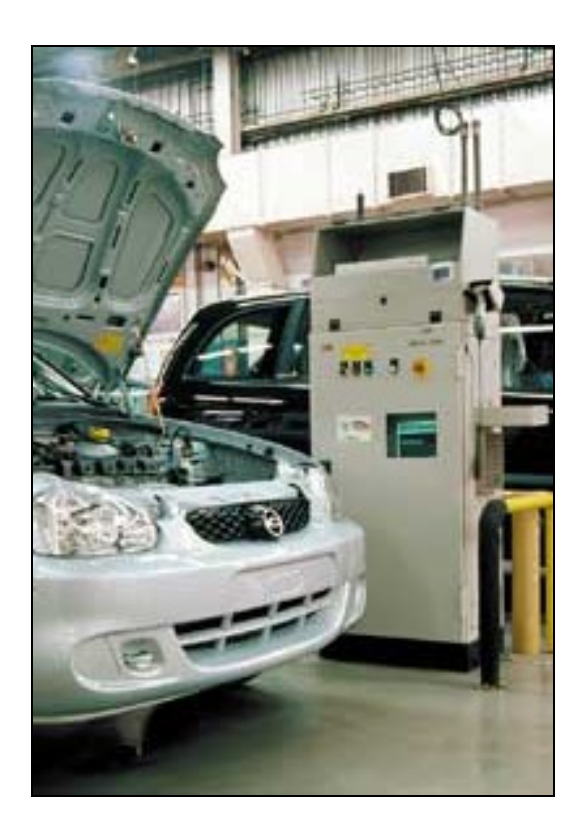

Figura 1 – Equipamento de avaliação de rede elétrica (COMPSIS, 2006).

## **1.5 Estrutura do Trabalho**

O capítulo 1 é composto pela descrição do problema, pela solução proposta, pelos objetivos do trabalho, pela revisão bibliográfica e pela estrutura do trabalho. A descrição do problema apresenta, de maneira resumida, a importância de avaliar redes elétricas de veículos automotores no estágio final de fabricação. Na solução proposta são explicitadas as principais características que uma arquitetura de sistema deve possuir para avaliar as redes elétricas de

veículos automotores, por meio de valores nominais de corrente elétrica. Nos objetivos do trabalho são determinados os principais componentes que serão utilizados para a implementação do mencionado sistema e protótipo capaz de atender as funções previstas pela referida arquitetura. Na revisão bibliográfica é apresentado o artigo técnico que guarda relação com o tema desta dissertação. A estrutura do trabalho apresenta a forma utilizada para a constituição dos capítulos deste trabalho.

No capítulo 2 são apresentados os principais conceitos básicos que o leitor deve possuir para compreender os termos e conceitos utilizados neste trabalho, os quais estão relacionados com: Sensores de Corrente, Controlador Lógico Programável, Conversor Analógico/Digital e Sistemas de Supervisão.

O capítulo 3 contém o desenvolvimento do trabalho e os ensaios práticos realizado em protótipo desenvolvido para esse fim. No desenvolvimento do trabalho é apresentada a arquitetura proposta, o diagrama de ligações e o fluxograma analítico do sistema proposto.<br>Nos ensaios realizados com esse protótipo é comprovada a eficácia da arquitetura proposta por meio da realização de avaliações funcionais em rede elétrica de veículo automotor.

No capítulo 4 são apresentadas as conclusões do trabalho e sugestões para trabalhos futuros.

## **CAPÍTULO 2 - CONCEITOS BÁSICOS**

Este capítulo tem como objetivo principal apresentar de forma resumida, visando à aplicação executada neste trabalho, os conceitos sobre Sensores de Corrente, Controlador Lógico Programável e Sistemas de Supervisão. Esses conceitos formarão a base mínima necessária para o leitor compreender a terminologia e sistemas utilizados nesta dissertação.

### **2.1 Sensores de Corrente**

Nos sistemas elétricos, uma das grandezas tipicamente supervisionada é a corrente. De modo pragmático, os sinais de corrente elétrica são supervisionados por meio de sensores, denominados por sensores de corrente, que podem ser aplicados em corrente contínua e/ou alternada. Nesse contexto, os mais utilizados são: sensor por efeito Hall e Transformador de Corrente.

#### **2.1.1 Sensor de Corrente Contínua**

Os sensores lineares aplicados na medição de valores elevados de corrente contínua (CC) não são normalmente encontrados com facilidade no mercado nacional, no entanto existem soluções atuais que permitem adequada precisão com custo acessível (TOMAZINI; ALBUQUERQUE, 2005).

O efeito Hall foi descoberto em 1879, por Edwin Herbert Hall. Os sensores baseados nesse efeito utilizam a propriedade que o material semicondutor tem em sofrer influência com a presença de campo magnético. A utilização desse sensor tem como destacada vantagem a capacidade de medir corrente originada por fonte contínua ou alternada.

A figura 2 mostra a corrente elétrica, uniformemente distribuída, circulando em uma placa condutora que não está sendo perturbada por linhas de campo magnético. Dessa forma não existe diferença de potencial  $(V = 0)$  nas laterais dessa placa.

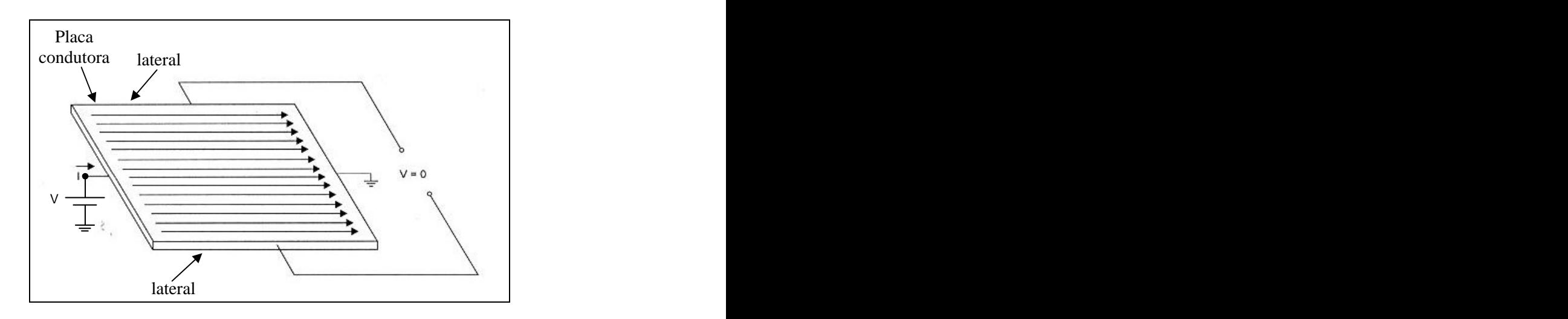

Figura 2 – Placa sem influência de campo magnético (TOMAZINI; ALBUQUERQUE, 2005).

O aparecimento de um campo magnético devido à circulação de corrente no circuito em que se deseja efetuar a medição desse parâmetro é mostrado na figura 3. Esse campo está perpendicular à superfície da mencionada placa e ocasiona distorção no seu fluxo de corrente, que estava uniformemente distribuido (figura 2), provocando assim o surgimento de uma diferença de potencial ( $V = V_{HALL}$ ), proporcional ao mencionado campo, entre os terminais de saída. Essa diferença de potencial é denominada como tensão Hall (TOMAZINI; ALBUQUERQUE, 2005).

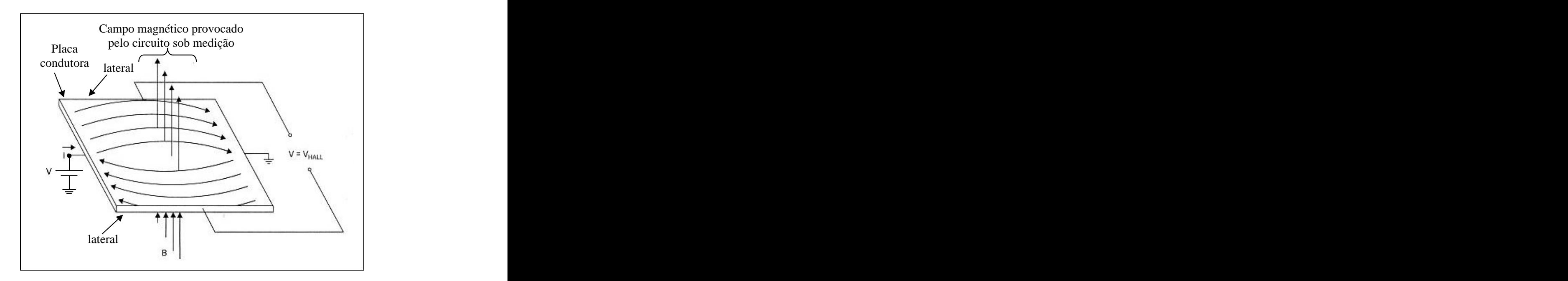

Figura 3 - Placa com presença de campo magnético (TOMAZINI; ALBUQUERQUE, 2005).

#### **2.1.2 Sensor de Corrente Alternada**

O sensor de corrente mais utilizado, em corrente alternada, é o Transformador de Corrente (TC), o qual é projetado para atender grande faixa de corrente em aplicações de alta tensão.

Os Transformadores de Correntes podem ser classificados de acordo com a disposição dos enrolamentos e do núcleo, conforme os seguintes tipos: enrolado, barra, janela, bucha e núcleo dividido (TOMAZINI; ALBUQUERQUE, 2005).

#### **2.1.2.1 Princípio de Funcionamento do Transformador de Corrente**

Esse transformador é um dispositivo que transforma a corrente que circula no enrolamento primário, por meio de acoplamento magnético, em uma corrente proporcional induzida no enrolamento secundário, conforme apresentado na figura 4 (WIKIPÉDIA, 2007).

Segundo a lei de Faraday-Neumann-Lenz ou lei de indução eletromagnética, se uma tensão variável V1 for aplicada no enrolamento primário de N1 espiras, conforme apresentado na figura 4, será produzido um fluxo magnético variável  $\Phi_M$  induzido no núcleo, que irá induzir no enrolamento secundário de N2 espiras uma tensão variável V2 (WIKIPÉDIA, 2007).

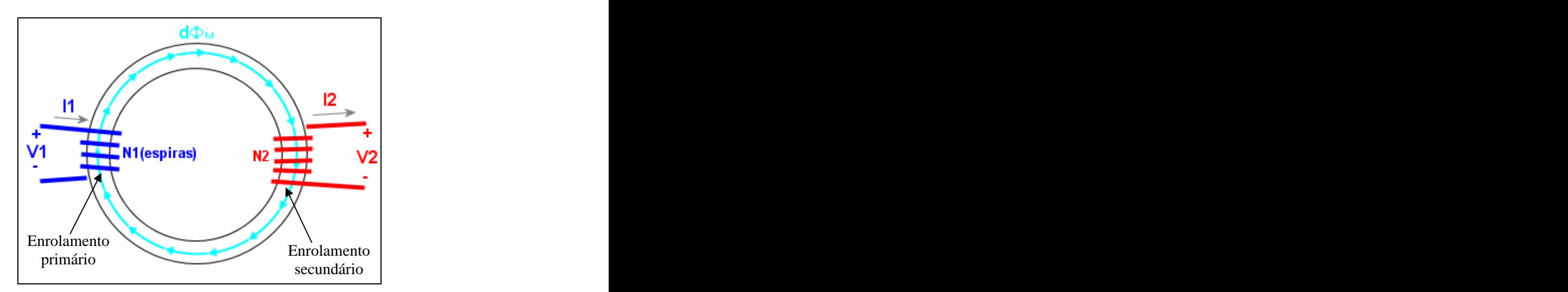

Figura 4 – Transformador de Corrente (WIKIPÉDIA, 2007).

Em função do propósito deste trabalho serão abordadas informações relacionadas com o Transformador de Corrente de núcleo dividido.

No Transformador de Corrente de núcleo dividido, conforme representado na figura 5, uma parte do seu núcleo <sup>é</sup> separável, facilitando <sup>o</sup> enlaçamento do condutor que será Enrolamento<br>
Figura 4 – Transformador de Corrente (WIKIPÉDIA, 2007).<br>
Em função do propósito deste trabalho serão abordadas informações relacionadas com<br>
o Transformador de Corrente de núcleo dividido.<br>
No Transformador de se o alicate amperímetro, o qual possibilita a medição de corrente sem a necessidade de interromper fisicamente os condutores do circuito submetido a essa medição (TOMAZINI; ALBUQUERQUE, 2005).

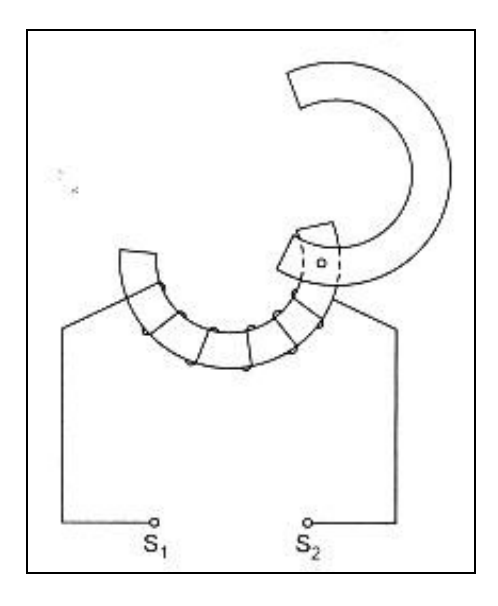

Figura 5 - Transformador de Corrente de núcleo dividido (TOMAZINI; ALBUQUERQUE, 2005).

## **2.2 Controlador Lógico Programável**

O Controlador Lógico Programável (CLP) teve seu desenvolvimento iniciado em 1968, em resposta a uma solicitação efetuada pela engenharia da Divisão Hidramática da *General Motors* (GM). Nessa época, os engenheiros que atuavam na fábrica da *General Motors* freqüentemente passavam dias ou semanas alterando os sistemas de controle de produção, os quais eram baseados em relés, sempre que ocorriam mudanças em um modelo de carro ou eram introduzidas modificações na linha de montagem. Com a meta de reduzir o elevado custo de instalação decorrente dessas alterações, a especificação do controlador da *General Motors* necessitava de sistemas baseados em componentes de estado sólido, dispondo de flexibilidade semelhante ao computador, porém que pudesse ser programado e mantido por engenheiros e técnicos de fábrica (ALLEN BRADLEY, 1996). Também foi considerado como requisito a capacidade de suportar ar poluído, a vibração, as interferências de origem elétrica e os extremos de umidade e temperatura encontrados normalmente num ambiente industrial.

#### **2.2.1 Descrição do Controlador Lógico Programável**

O Controlador Lógico Programável tradicional pode ser definido como um dispositivo de estado sólido, computador industrial, capaz de armazenar instruções para implementação de funções de controle, tais como seqüência lógica, temporização e contagem, além de realizar operações lógicas e aritméticas, manipulação de dados e comunicação em rede. (GEORGINI, 2003).

Conforme apresentado na figura 6, a arquitetura desse controlador pode ser constituída principalmente por fonte de alimentação, Unidade Central de Processamento (UCP) e circuitos de entrada e saída. Nessa Unidade Central de Processamento é previsto processador, sistema de memória ROM $^3$  e RAM $^4$ , para armazenamento de programa e dados.

<sup>&</sup>lt;sup>3</sup> ROM (*Read Only Memory*) – em idioma português Memória Somente de leitura, contém o programa desenvolvido pelo fabricante do Controlador Lógico Programável, que determina como o sistema deve operar.<br><sup>4</sup> RAM (*Random Access Memory*) – em idioma português Memória de Acesso Aleatório de Leitura e Escrita que armazena, principalmente, o programa de aplicação do usuário.

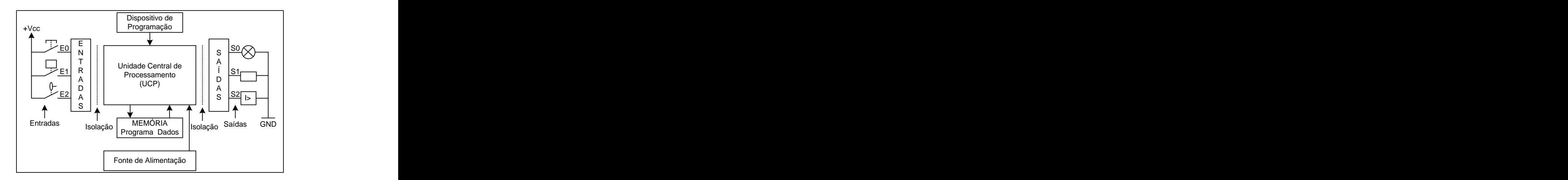

Figura 6 - Arquitetura básica do Controlador Lógico Programável.

A fonte de alimentação é o componente responsável pelo fornecimento adequado de energia elétrica para a Unidade Central de Processamento e para os circuitos de entrada e saída.

Os circuitos de entrada formam a interface por onde os dispositivos enviam informações de campo para o Controlador Lógico Programável. Essas informações podem ser de origem digital ou analógica, sendo que são tipicamente provenientes de elementos instalados em plantas automatizadas que possuem sensores, botões, pressostatos, chave fim de-curso, etc.

Os dispositivos de saída, tais como solenóides, relés, contatores, válvulas, luzes indicadoras e alarmes são frequentemente conectados aos circuitos de saída do Controlador Lógico Programável. As informações de saída, de maneira similar à entrada, podem ser digitais ou analógicas (COSTA, 2006). As saídas e entradas desses controladores são geralmente isoladas das plantas automatizadas por meio de isoladores galvânicos, como os acopladores ópticos e relés.

O sistema de memórias é constituído tipicamente por memórias do tipo RAM e FLASH EEPROM<sup>5</sup>. O programa e os dados armazenados no sistema de memória são geralmente descritos utilizando-se os seguintes conceitos (MORAES; CASTRUCCI, 2001):

- $\blacksquare$ **Memória Residente**: contém os programas considerados parte integrante do sistema, permanentemente armazenados, que supervisionam e executam a seqüência de operações, as atividades de controle e comunicação com os dispositivos periféricos, bem como outras atividades.
- **Memória do Usuário**: armazenao programa aplicativo do usuário, ou seja, o programa de aplicação.
- **Memória de Dados ou Tabela de Dados**: nessa área são armazenados os dados associados com o programa de controle, tais como valores de temporizadores, contadores, constantes, etc.
- **Memória Imagem das Entradas e Saídas**: área que reproduz o estado de  $\blacksquare$ todos os dispositivos de entrada e saída conectados ao Controlador Lógico Programável.

Atualmente a Unidade Central de Processamento do Controlador Lógico Programável tradicional é formada pelo microprocessador, pelo sistema de memória e pelos circuitos de controle e comunicação. Essa Unidade Central de Processamento, em primeira análise, interpreta os sinais de entrada, executa a lógica de controle, segundo as instruções do

 <sup>5</sup> <sup>A</sup> Memória FLASH EEPROM <sup>é</sup> semelhante <sup>a</sup> EEPROM (*Electric Erasable Programmable Read Only Memory*), porém as tensões de apagamento são baixas e o tempo de apagamento é pequeno, ao passo que a velocidade de gravação é rápida (*flash*).

programa de aplicação, realiza cálculos, executa operações lógicas ou aritméticas, para, em seguida, enviar os sinais apropriados às saídas (COSTA, 2006).

Dependendo do fabricante e modelo do equipamento, os componentes básicos mencionados anteriormente podem vir num único bloco, conhecido como Controlador Lógico Programável de estrutura fixa, ou em módulos separados, dispostos em um mesmo bastidor interligado, conhecido como Controlador Lógico Programável modular (ATOS, 2006). A figura 7 apresenta exemplo de Controlador Lógico Programável de estrutura fixa e modular.

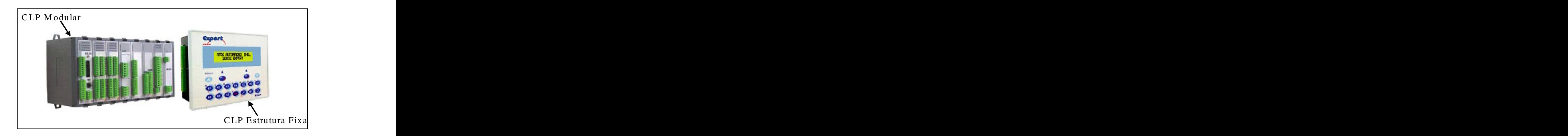

Figura 7 – Controlador Lógico Programável de estrutura fixa e modular (ATOS, 2006).

A programação de um Controlador Lógico Programável pode ser efetuada por vários tipos de linguagens de programação. A organização *International Electrotechnical Committee* (IEC), em idioma português Comitê Internacional de Eletrotécnica, é a responsável pela padronização das linguagens de programação para Controlador Lógico Programável, sendo a norma IEC 61131-3 *Programming Languages* (em português Linguagens de Programação) a responsável pela classificação dessas linguagens (MORAES; CASTRUCCI, 2001).

A forma de programação pode ser *off-line* (programação remota) ou *on-line* (programação local), por meio de teclados especiais, interfaces gráficas ou computador hospedeiro. Na *off-line* a programação é efetuada em sistema a parte e o arquivo gerado é posteriormente transferido para o Controlador Lógico Programável, por exemplo, pela porta

de comunicação *EIA232C<sup>6</sup>* ou *EIA485<sup>7</sup>* . Na *on-line* a programação é efetuada diretamentena interface instalada junto ao Controlador Lógico Programável.

#### **2.2.1.1 Linguagem de Diagrama de Relés**

Apesar de existir norma (IEC 61131-3) padronizando as linguagens de programação de Controlador Lógico Programável, essa não é rigorosamente levada a efeito para a programação em linguagem de diagramas de relés (*Ladder Diagram*), ou seja, a linguagem *Ladder* de um fabricante de Controlador Lógico Programável não é totalmente compatível com o controlador de outro fabricante (MORAES; CASTRUCCI, 2001). Nesse contexto, o que pode ser observado é a semelhança na representação gráfica das principais instruções, pertencentes ao ambiente de programação dos diversos fabricantes desse controlador, que representa esquematicamente o diagrama elétrico, sendo de fácil entendimento e tendo boa aceitação no mercado.

A linguagem de diagrama de relés é uma simbologia construída por linhas numa planilha gráfica, sendo que cada elemento é representado como uma célula (PUPO, 2002). Cada célula ou elemento gráfico é uma macro-instrução desenvolvida a partir de microinstruções do microprocessador. A figura 8 apresenta o ambiente de configuração e programação de Controladores Lógicos Programáveis, intitulado por WinSup, da empresa Atos Automação Industrial Ltda. (ATOS, 2002), no qual está destacada a régua de símbolos gráficos utilizados para realizar a programação em linguagem *Ladder*.

 <sup>6</sup> <sup>A</sup> interface EIA232C <sup>é</sup> uma interface de comunicação padronizada pela *Electronic Industries Association* (EIA), utilizada nas portas seriais dos computadores hospedeiros para comunicação serial com diversos

A interface EIA485 também é uma interface de comunicação e apresenta características que garantem a viabilidade de transmissão de dados seriais via cabo a grandes distâncias (1200 metros), sem detrimento da velocidade.

| <b>WinSUP</b>                                                             |                                              | c:\Wsupprj\exemplo\exemplo.sup MPC4004 - [Principal] |             |                                         |  |  |
|---------------------------------------------------------------------------|----------------------------------------------|------------------------------------------------------|-------------|-----------------------------------------|--|--|
| Arquivo Edita Procura Exibir Projeto Comunicação Ferramentas Janela Ajuda |                                              |                                                      |             |                                         |  |  |
| $\Box$<br>$O$ de $\oplus$                                                 |                                              |                                                      |             | A 4 % & B X   T T &   & B &   = 8   * + |  |  |
| <b>E</b> <sup>-</sup> <b>HIII</b> Projeto                                 | $=$ $\overline{x}$<br>F                      |                                                      | Régua de    |                                         |  |  |
| 中 B Documentação<br><b>‡ ம</b> ே Configuração                             | $\overline{\phantom{a}}$                     |                                                      | programação |                                         |  |  |
| <b>i</b> Comentários                                                      | $\bar{\mathbb{E}}$                           |                                                      |             |                                         |  |  |
| <b>E</b> Programas<br><b>THE</b> Principal                                | $\overline{1}$                               |                                                      |             |                                         |  |  |
|                                                                           | E                                            |                                                      |             |                                         |  |  |
| <br>  G    Int2<br>  G    Pseudo                                          | $ + $                                        |                                                      |             |                                         |  |  |
| <b>C</b> Subrotinas                                                       | $\#$                                         |                                                      |             |                                         |  |  |
| - <mark>©a</mark> Supervisão                                              | ᆘ                                            |                                                      |             |                                         |  |  |
|                                                                           | ₩                                            |                                                      |             |                                         |  |  |
|                                                                           | Ņ.                                           |                                                      |             |                                         |  |  |
|                                                                           | $\overline{\mathbb{Z}}$                      |                                                      |             |                                         |  |  |
|                                                                           | $\mathbf{f}$                                 |                                                      |             |                                         |  |  |
|                                                                           | ł                                            |                                                      |             |                                         |  |  |
|                                                                           | $\left\vert \left( \cdot\right) \right\vert$ |                                                      |             |                                         |  |  |
|                                                                           | $\overline{\mathfrak{h}}$                    |                                                      |             |                                         |  |  |
|                                                                           | $\leftrightarrow$                            |                                                      |             |                                         |  |  |
|                                                                           | (R)                                          |                                                      |             |                                         |  |  |
|                                                                           | 迈<br>$\langle 8 \rangle$                     |                                                      |             |                                         |  |  |
|                                                                           | Œ                                            |                                                      |             |                                         |  |  |
|                                                                           |                                              |                                                      |             |                                         |  |  |

Figura 8 Régua de programação *Ladder* do *software* WinSup*.*

Um programa em linguagem de diagrama de relés assemelha-se bastante a um diagrama de contatos elétricos. Em um diagrama de contatos elétricos, os símbolos gráficos representam os dispositivos reais e a maneira como estão conectados (ALLEN BRADLEY, 1996). O programa em linguagem de diagrama de relés utiliza símbolos semelhantes. Nesse caso os símbolos gráficos representam macro-instruções lógicas do programa de aplicação, armazenadas na memória do usuário. Não existe barra de alimentação nem o fluxo de corrente ao longo do programa. Outra diferença é que em um diagrama elétrico descrevem-se os dispositivos como abertos ou fechados (desenergizados ou energizados). No programa em linguagem de diagrama de relés, as macro-instruções são verdadeiras ou falsas (ALLEN BRADLEY, 1996).

A figura 9 apresenta um trecho de um programa em linguagem de diagrama de relés. As macro-instruções mais freqüentemente usadas em um programa em linguagem *Ladder* são: Normalmente Aberto (NA), Normalmente Fechado (NF) e Energizar saída. Essas macroinstruções são representadas na forma de símbolos gráficos colocados nas linhas do programa, sendo por isso também conhecida como "simbologia de contatos de relés".

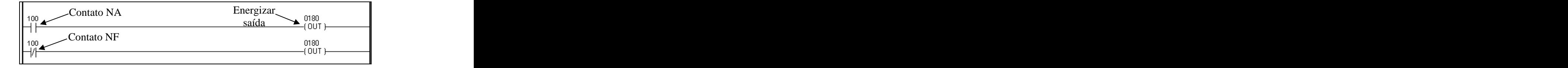

Figura 9 – Programa em linguagem de diagrama de relés.

#### **2.2.2 Funcionamento do Controlador Lógico Programável**

O Controlador Lógico Programável funciona segundo um ciclo de varredura (*scan time*), que consiste de uma série de operações realizadas de forma seqüencial e repetidas. A figura 10 ilustra em forma de fluxograma analítico, as principais fases do ciclo de varredura de um Controlador Lógico Programável (COSTA, 2006).

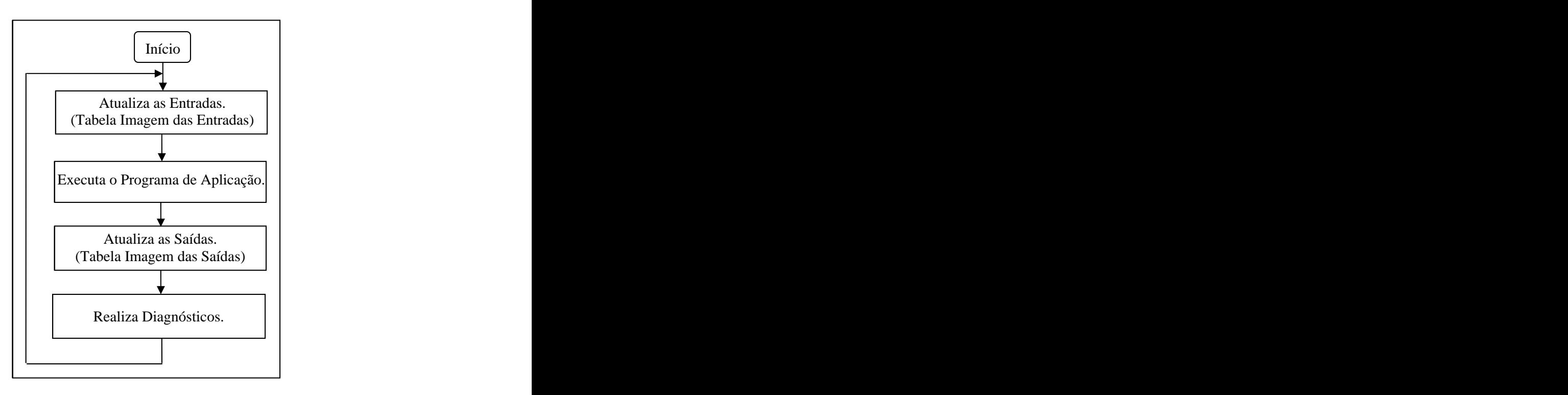

Figura 10 – Fluxograma básico de um ciclo de varredura.

A descrição dos elementos principais do ciclo de varredura, mostrada na figura 10, é apresentada a seguir:

- **Atualização das entradas**: durante a varredura das entradas, o Controlador Lógico Programável examina os estados dos dispositivos externos de entrada quanto à presença ou à ausência de tensão, isso é, um estado energizado ou não. Os estados das entradas são atualizados e armazenados temporariamente em uma região da memória chamada tabela imagem das entradas.
- Execução do programa: durante a execução do programa, o Controlador  $\blacksquare$ Lógico Programável examina as instruções do programa de controle (aplicação), usa os estados das entradas armazenadas na tabela imagem das entradas e determina se uma ou mais saídas serão ou não serão energizadas. Os

estados resultantes das saídas são armazenados em umaregião da memória chamada tabela imagem da saída.

- $\blacksquare$ **Atualização das saídas**: baseado nos dados da tabela de imagem de saída, o Controlador Lógico Programável energiza ou desenergiza seus circuitos de saída que exercem controle sobre dispositivos externos.
- $\mathbf{H}^{\text{max}}$ **Realização de diagnósticos**: ao final de cada ciclo de varredura a Unidade Central de Processamento verifica as condições do Controlador Lógico Programável, ou seja, se ocorreu alguma falha em um dos seus componentes internos (fonte, módulos de entrada/ saída, memória, etc.). Em função das características do *software* residente instalado no Controlador Lógico Programável, há um período de tempo entre a atualização das saídas e entradas destinadas para a realização da comunicação serial entre o Controlador Lógico Programável e o equipamento externo, por exemplo, um computador hospedeiro.

## **2.3 Conversor Analógico/Digital**

O conversor Analógico/Digital (A/D) tem por finalidade converter um sinal de tensão analógico em uma informação digital. Existe mais de um método para a conversão de sinais analógicos em digitais, em especial o conversor Analógico/Digital do tipo Comparador.

O conversor Analógico/Digital do tipo comparador paralelo possui o mais rápido processo de conversão, podendo atingir taxas da ordem de 25 MHz, para quatro bits<sup>8</sup>. Esse . Esse conversor necessita de "2<sup>n</sup> - 1" comparadores para converter "n" bits, entretanto o seu uso está restrito a um número pequeno de bits, em geral no máximo de quatro bits, devido ao grande número de comparadores requerido (MURY, 2002).

Conforme mostrada na figura 11, a Entrada Analógica é aplicada ao mesmo tempo em todos os Comparadores, os quais possuem em suas entradas negativas a resultante do divisor da tensão de referência (VREF). Quando o sinal da Entrada Analógica exceder a tensão de referência para qualquer comparador, esse apresentará na saída um nível lógico alto. A saída do comparador é conectada a um codificador para transformar os sinais de entrada em bits correspondentes a medição efetuada (CONVERSOR ANALÓGICO/DIGITAL, 2005).

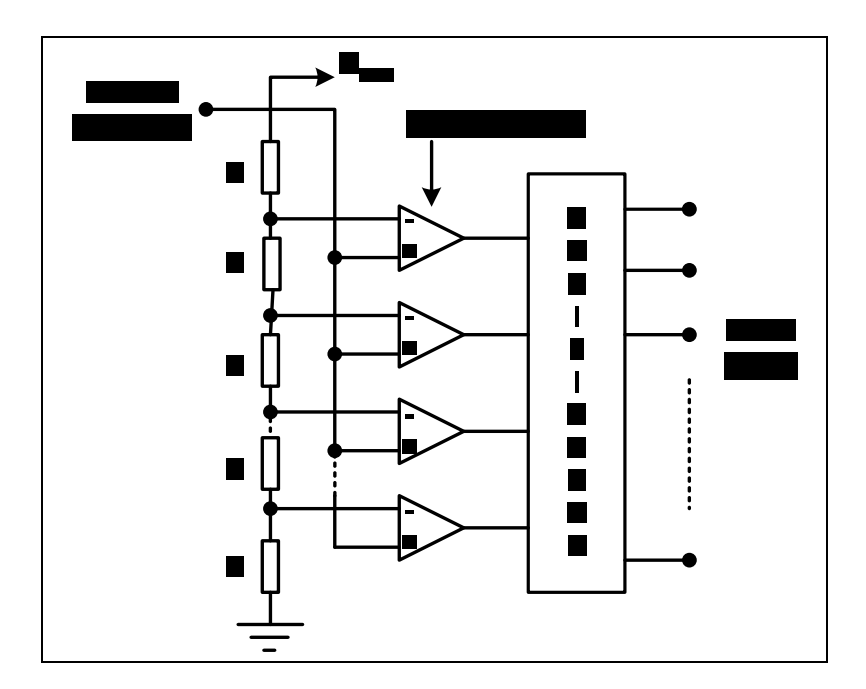

Figura  $11$  – Conversor A/D do tipo comparador paralelo.

<sup>&</sup>lt;sup>8</sup> Binary digit (bit) – em idioma português dígito binário, é a menor unidade na notação numérica binária, que pode ter o valor 0 ou 1.

## **2.4 Sistemas Supervisórios**

Em um ambiente industrial é necessário que haja um sistema de gerência capaz de analisar as condições reais do ambiente de forma rápida, precisa e fácil, coletando dados e convertendo-os em uma forma adequada para análise e gerenciamento, promovendo assim a otimização do processo. Esse sistema de gerência em ambiente industrial é intitulado de sistema supervisório.

Esse sistema supervisório é um *software*, instalado em computadores hospedeiros, capaz de supervisionar e controlar uma determinada planta automatizada, dessa maneira verificando seu desempenho de acordo com a ação desejada (SIQUEIRA, 2003).

O sistema supervisório tipicamente é constituído por:

- $\blacksquare$ Banco de Dados.
- $\blacksquare$ Gráfico de Tendência.
- Alarmes.
- Módulo de Comunicação.
- Módulo de Edição de Telas ou Janelas.  $\blacksquare$
- Acesso e Segurança.  $\blacksquare$
- Módulo de Programação.  $\blacksquare$

#### **2.4.1 Banco de Dados**

O banco de dados armazena informações, geralmente provenientes dos endereços de registradores pertencentes ao Controlador Lógico Programável, por meio de *Tags*<sup>9</sup> onde estão onde estão

<sup>&</sup>lt;sup>9</sup> *Tag* – em idioma português etiqueta, elemento que relaciona uma variável, digital ou analógica, do Controlador Lógico Programável com a do sistema supervisório.

armazenados esses conteúdos. Esses bancos de dados podem ser elaborados em aplicativos

como o Excel e Access da empresa Microsoft<sup>®</sup>.<br>Essas *Tags* podem estar relacionadas com: i) aplicações - são definidas pelo usuário, ii) registradores internos - são definidas pelo sistema, iii) históricos - selecionadas pelo usuário para serem armazenadas, por exemplo, em disco rígido, iv) alarmes - são selecionadas para monitoração de alarmes, podendo também, serem apresentadas em gráficos de tendência e histórico (SIQUEIRA, 2003).

#### **2.4.2 Gráfico de Tendência**

O gráfico de tendência mostra o comportamento de determinadas variáveis, tipicamente relacionada com o sistema supervisionado, ao longo do tempo e por meio de sua imagem gráfica. Essa imagem pode possuir diferentes tipos de cores para se obter uma melhor comparação entre os dados supervisionados e/ou analisados. Esses dados podem ser apresentados nos gráficos a partir de sistemas em tempo real, do ciclo de varredura (*scan time*) relacionado ao Controlador Lógico Programável, de histórico contido em arquivo (MORAES; CASTRUCCI, 2001).

#### **2.4.3 Alarmes**

Os alarmes são utilizados para monitorar estados de variáveis, principalmente, com a meta de sinalizar para o operador ou usuário do sistema modificação relacionada com o estado do processo, objetivo específico atingido eindicação global sobre o estado do processo. Esses alarmes podem ser do tipo sonoro e/ou visual (MORAES; CASTRUCCI, 2001).

#### **2.4.4 Módulo de Comunicação**

O módulo de comunicação é responsável pela comunicação entre o supervisório, instalado na camada do aplicativo do computador hospedeiro, e o Controlador Lógico Programável. Essa comunicação é realizada por meio de *drivers<sup>10</sup>* de acordo com a plataforma utilizada.

Esse módulo faz a associação entre as *Tags* e os endereços de memória de dados do Controlador Lógico Programável, ou seja, a *Tag* passa a ter o mesmo estado contido no endereço do controlador (SIQUEIRA, 2003).

#### **2.4.5 Módulo de Edição de Telas**

O módulo de edição de telas possui recursos para edição gráfica e biblioteca de figuras que permitem representar graficamente o ambiente industrial na tela do computador hospedeiro, por meio de interface intuitiva, permitindo o monitoramento do sistema representado ao longo do tempo. A figura 12 mostra exemplo de tela utilizada num sistema supervisório (SIQUEIRA, 2003).

<sup>&</sup>lt;sup>10</sup> *Drivers* de dispositivos são programas que possibilitam a comunicação entre o sistema operativo e dispositivos periféricos ligados a um computador.
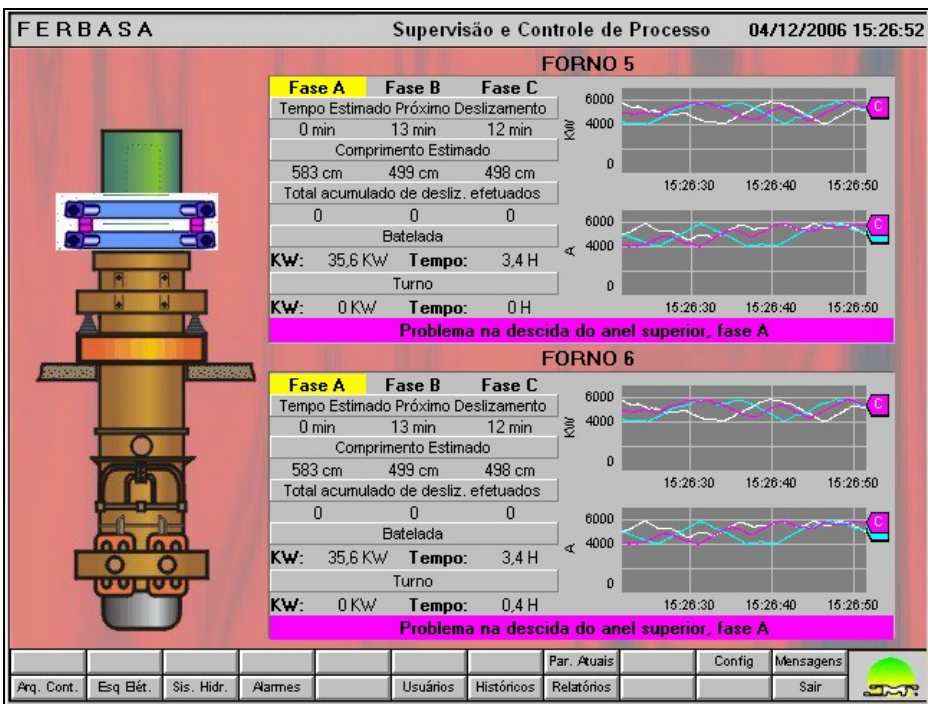

Figura 12 – Exemplo de tela para um sistema supervisório (ATOS, 2007).

### **2.4.6 Acesso e Segurança**

O acesso ao sistema supervisório pode ser restrito por meio de tela específica (*login*) e senha, essa restrição pode ser prevista no próprio *software*, referente ao campo cadastro de usuários, por seleção de *login* e senha (MORAES; CASTRUCCI, 2001).

## **2.4.7 Módulo de Programação**

O módulo de programação permite, por meio de *scripts<sup>11</sup>*, fazer cálculos matemáticos, funções lógicas por meio de estruturas condicionais, conversões de unidades que tem diversas aplicações no gerenciamento de controle industrial (SIQUEIRA, 2003).

 <sup>11</sup> *Script* <sup>é</sup> uma linguagem de programação orientada <sup>a</sup> eventos, como <sup>o</sup> pressionar de uma tecla, <sup>a</sup> mudança de uma variável ou ainda um intervalo regular de tempo.

## **CAPÍTULO 3 - DESENVOLVIMENTO DO TRABALHO**

Neste capítulo é apresentada a proposta de arquitetura para realizar avaliação de redes elétricas de veículos automotores por análise do consumo nominal de corrente em equipamentos pertencentes a essas redes. São apresentados, ainda, o protótipo desenvolvido para validar essa proposta, o diagrama de ligações adotado para esse protótipo, o programa de gerenciamento do sistema, a interface gráfica e os ensaios efetuados.

## **3.1 Arquitetura Proposta para o Sistema**

Os componentes básicos da arquitetura proposta para o sistema de avaliação de rede elétrica de veículos automotores, são apresentados na figura 13.

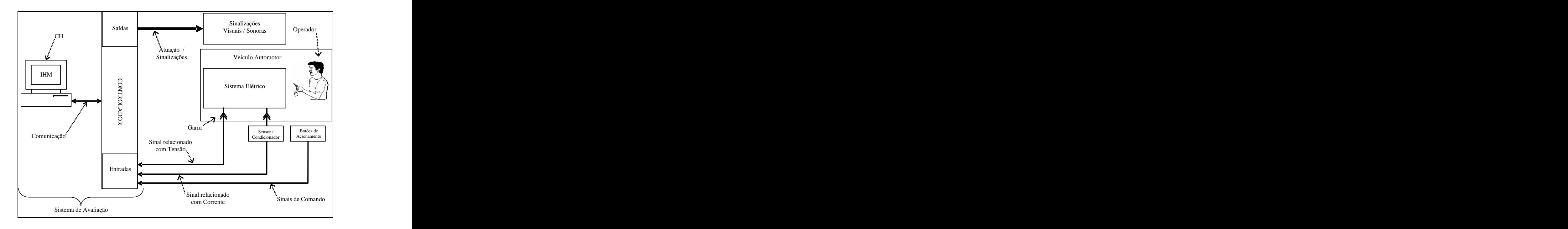

Figura 13 – Componentes básicos da arquitetura proposta.

Essa arquitetura é constituída basicamente pelos seguintes blocos: Controlador, Sensor/Condicionardor, Botões de Acionamento, Sinalizações Visuais/Sonoras e Interface Homem-Máquina.

#### **3.1.1 Bloco Controlador**

A função do bloco intitulado por CONTROLADOR, apresentado na figura 13, pode ser executada por um Controlador Lógico Programável, pois esse sistema tem capacidade de operar com entradas e saídas, digitais e/ou analógicas, que atendem vasta faixa de amplitude de sinais elétricos (MIYAGI, 1996). Nesse controlador foi instalado o programa que efetua o gerenciamento de atividades previstas para <sup>a</sup> operação da arquitetura proposta (COSTA, 2005). Esse programa executa suas tarefas de acordo com <sup>o</sup> modo de funcionamento selecionado pelo operador do sistema, a quantidade de equipamentos elétricos instalados, as características de tensão e o consumo de corrente elétrica determinada pelos circuitos do veículo automotor submetido aos ensaios de avaliação.

### **3.1.2 Bloco Sensor/Condicionador**

O bloco Sensor/Condicionador tem por função determinar os valores das correntes de consumo dos circuitos avaliados e adequar esses valores aos níveis e padrões adotados pelo módulo de entrada analógica instalado no mencionado controlador.

### **3.1.3 Bloco Botões de Acionamento**

As entradas digitais dedicadas ao bloco Botões de Acionamento fornecem o meio pelo qual o operador pode ativar ou interromper, de modo remoto, a operação do sistema de avaliação de circuitos elétricos.

#### **3.1.4 Bloco Sinalizações Visuais/Sonoras**

As saídas relacionadas com o bloco de Sinalizações Visuais/Sonoras são destinadas a sensibilizar o operador quanto ao estado de funcionamento do sistema de avaliação e às ações que deverão ser executadas no veículo para possibilitar as medições de circuitos elétricos.

#### **3.1.5 Bloco Interface Homem-Máquina**

A Interface Homem-Máquina (IHM), a qual está prevista para operar na camada do aplicativo do Computador Hospedeiro (CH), é composta por várias janelas (MORAES; CASTRUCCI, 2001). Essas janelas permitem que o operador efetue o acesso (*login*) ao sistema, a parametrização dos valores de corrente previstos para consumo dos circuitos, a avaliação dos circuitos de veículos automotores, a supervisão de valores de correntes consumidas e de tensão do sistema de suprimento de energia elétrica. Essa interface deverá se comunicar com o Controlador Lógico Programável por meio físico dedicado.

# **3.2 Arquitetura do Protótipo**

Os componentes representativos da arquitetura do protótipo desenvolvido, para realizar os ensaios práticos, que visam validar a arquitetura do sistema que auxilia a avaliação de circuitos elétricos de veículos automotores, são mostrados na figura 14.

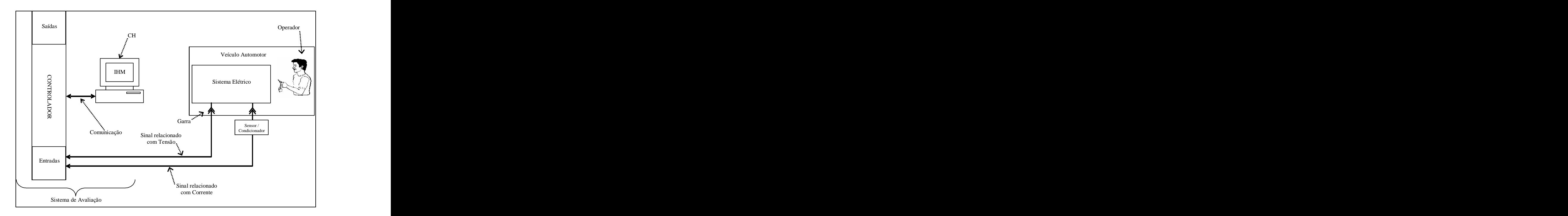

Figura 14 Componentes básicos da arquitetura do protótipo.

Comparando-se o conjunto formado por essa arquitetura do protótipo com os blocos previstos na proposta de arquitetura apresentada na figura 13, pode-se observar a ausência do bloco de Botões de Acionamento e Sinalizações Visuais/Sonoras. As funções desses blocos, no mencionado protótipo, por facilidade de elaboração, são implementadas diretamente na Interface Homem-Máquina.

Uma vista dos componentes do protótipo elaborado para representar o funcionamento do sistema de auxílio à avaliação de circuitos elétricos de veículos automotores é apresentada na figura 15.

Conforme pode ser observado na figura 15, os módulos previstos para esse protótipo são: Sensor/Condicionador, Garra de Tensão, Controlador Lógico Programável, Fonte de Tensão, Computador Hospedeiro e Interface Homem-Máquina.

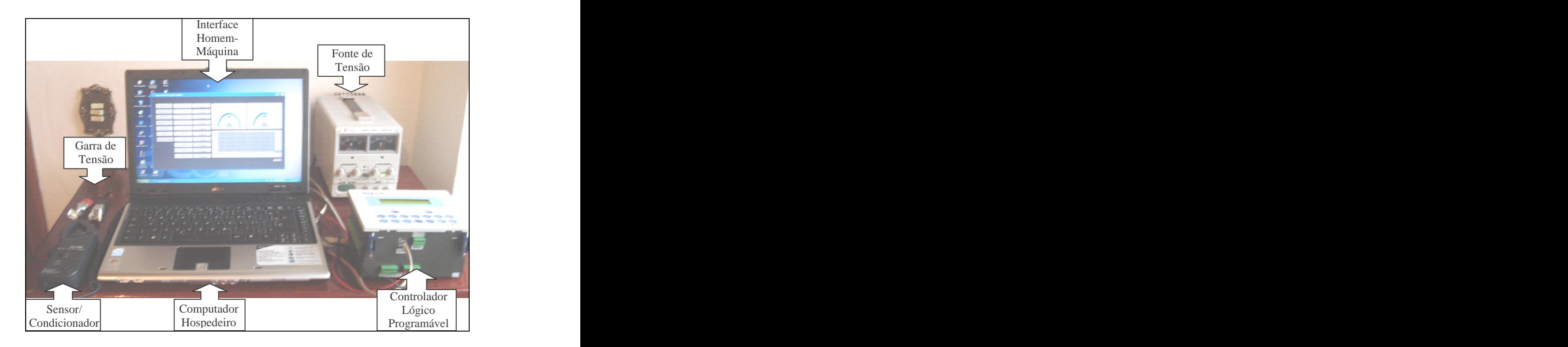

Figura 15 – Vista do protótipo.

## **3.2.1 Módulo Sensor/Condicionador**

A determinação do valor de corrente consumida pelo veículo automotor é executado pelo módulo do Sensor/Condicionador. Esse módulo é capaz de medir o valor efetivo da corrente de linha consumida pelo sistema elétrico, sem efetuar qualquer alteração mecânica no sistema avaliado, e disponibilizar uma saída com o valor de tensão, em corrente contínua, proporcional ao valor medido. O Sensor/Condicionador utilizado neste trabalho foi uma Garra de Corrente AC/DC modelo CA-600 da marca Minipa, que pode medir corrente elétrica até

600A AC ou DC (MINIPA, 1998). O princípio de funcionamento desse módulo é o Efeito Hall, o qual é abordado na subseção 2.1.1.

#### **3.2.2 Módulo Garra de Tensão**

O valor de tensão da bateria do veículo automotor é obtido pela Garra de Tensão. Esse valor de tensão é necessário para verificar a integridade da bateria, durante os ensaios.

## **3.2.3 Módulo Controlador Lógico Programável**

<sup>O</sup> módulo do Controlador Lógico Programável possui saídas digitais <sup>e</sup> analógicas, entradas digitais <sup>e</sup> analógicas. Nos ensaios realizados com <sup>o</sup> protótipo foram utilizadas duas entradas analógicas. Uma dessas entradas é dedicada para receber o sinal proporcional ao valor de corrente medido pelo Sensor/Condicionador. A outra entrada recebe o sinal relacionado com tensão medida pela Garra de Tensão. O Controlador Lógico Programável utilizado neste trabalho é do tipo Expert, fabricado pela empresa Atos, possui: oito entradas digitais, oito saídas digitais, duas entradas analógicas e duas saídas analógicas (ATOS, 2004).

## **3.2.4 Módulo Fonte de Tensão**

A Fonte de Tensão é o módulo que tem como principal função fornecer energia elétrica, em corrente contínua, para atender as necessidades do mencionado controlador.

### **3.2.5 Módulo Computador Hospedeiro**

As principais funções do Computador Hospedeiro estão concentradas em abrigar a Interface Homem-Máquina do sistema de avaliação e participar da transmissão e recepção de informações relacionadas com o programa instalado no Controlador Lógico Programável. O computador hospedeiro utilizado é um notebook Acer<sub>®</sub> Intel Celeron com processador de 1.6GHz, 256MB de memória RAM e sistema operacional Microsoft Windows XP Home Edition (MICROSOFT<sup>®</sup>, 2002). , 2002).

#### **3.2.6 Módulo Interface Homem-Máquina**

O meio que permite ao operador acionar as rotinas previstas no sistema de avaliação está concentrado no módulo da Interface Homem-Máquina. Essa interface possui janelas dedicadas ao acesso do operador, à supervisão das avaliações e à parametrização de valores de corrente elétrica. O *software* de supervisão instalado no computador hospedeiro é o Elipse SCADA (ELIPSE SOFTWARE, 2004).

## **3.3 Diagrama de Ligações**

O esquema de ligações adotado no protótipo elaborado para auxiliar a avaliação de circuitos elétricos de veículos automotores é apresentado na figura 16.

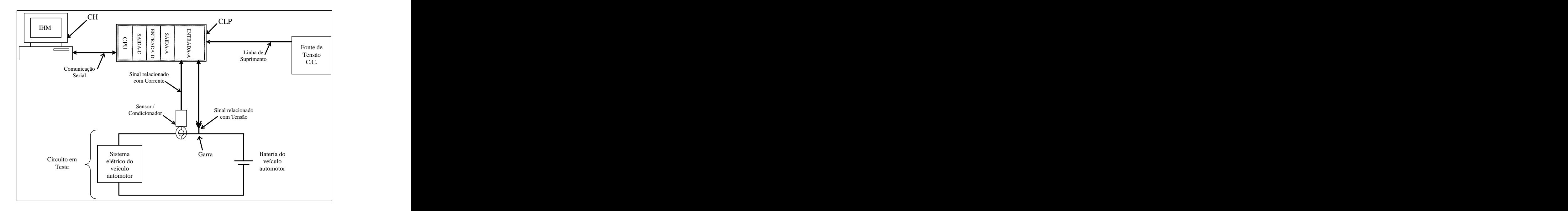

Figura 16 Esquema de ligações do protótipo.

Nessa figura o Circuito em Teste está separado, de modo galvânico, do sistema de avaliação por intermédio do Sensor/Condicionador e da entrada analógica do Controlador Lógico Programável.

Os sinais relacionados com correntes, provenientes do sistema elétrico do veículo automotor, são transmitidos da saída analógica, do Sensor/Condicionador, para uma das entradas analógicas (ENTRADA-A) disponíveis no Controlador Lógico Programável. Esses sinais relacionados com correntes e o sinal relacionado com tensão, procedente da bateria do veículo automotor, são as principais referências consideradas pelo sistema de avaliação de circuitos elétricos durante o seu funcionamento.

A Fonte de Tensão CC, contida no mencionado esquema de ligações, atende especificamente o consumo de energia elétrica do Controlador Lógico Programável.

O Controlador Lógico Programável, apresentado na figura 16, está configurado com Unidade Central de Processamento, entradas digitais (ENTRADA-D), saídas digitais (SAÍDA-D), entradas analógicas (ENTRADA-A) e saídas analógicas (SAÍDA-A). Essa configuração possibilita a aquisição de modo determinístico de sinais relacionados com

corrente, fornecidos pelo Sensor/Condicionador, e sinal relacionado com tensão, fornecido pela bateria do veículo automotor, além de permitir a comunicação com a Interface Homem- Máquina instalada no Computador Hospedeiro.

A comunicação serial é o meio físico escolhido para efetuar o fluxo de informações entre o Controlador Lógico Programável e Computador Hospedeiro, sendo que esse último abriga a Interface Homem-Máquina do sistema.

## **3.4 Programa de Gerenciamento**

O programa de gerenciamento de informações previsto para atender a arquitetura proposta neste trabalho foi elaborado para operar em duas principais fases. Essas fases são necessárias para efetuar a avaliação de circuitos elétricos de veículos automotores por meio da inspeção de corrente consumida pelos seus equipamentos elétricos.

Na primeira fase, o operador do sistema de avaliação tem que obter, em campos específicos, os valores de correntes elétricas previstas para serem consumidas pelos circuitos que serão testados no mencionado veículo, ou seja, é efetuada a parametrização de valores de corrente. Esses valores de corrente devem ser livres de não-conformidades.

O usuário do sistema pode executar essa primeira fase de três modos. No primeiro modo esse usuário preenche, manualmente, os campos destinados aos valores de correntes previstas para serem consumidas pelos circuitos avaliados. No segundo modo os valores são obtidos a partir de medidas efetuadas, pelo sistema de avaliação, diretamente em circuitos elétricos ativos de um veículo, o qual deve estar com o sistema elétrico sabidamente íntegro. Esse modo de parametrização pode ser aplicado em situação de ausência de informação sobre o consumo de corrente de um ou mais circuitos. No terceiro modo os valores são obtidos diretamente de uma planilha, na qual são armazenados valores específicos para cada veículo automotor.

A segunda fase é dedicada à avaliação de circuitos elétricos de veículo automotor. Para a realização dessa fase é necessário que o operador do sistema execute uma seqüência preestabelecida de acionamentos dos circuitos do veículo avaliado. A quantidade de passos dessa seqüência depende dos equipamentos elétricos previstos no veículo.

Essa segunda fase pode ser desempenhada de dois modos. No primeiro modo, o operador efetua aleatoriamente o acionamento de um circuito no veículo e, em seguida, avalia a integridade desse circuito por atuação manual de botão de evento relacionado com esse circuito. Essa operação pode ser repetida várias vezes para o mesmo circuito, com a meta de confirmar a presença de anomalia ou a integridade do circuito, ou pode ser escolhido, aleatoriamente, outro circuito para ser avaliado. No segundo modo, o operador executa uma seqüência completa de acionamentos dos circuitos do veículo, sem ter que atuar botões de eventos contidos na interface gráfica. O sistema nesse modo de funcionamento sinaliza automaticamente para o operador, por um período de tempo, qual circuito deverá ser acionado no veículo para que o mesmo seja avaliado.

O fluxograma analítico que representa uma seqüência específica de ações previstas nesse programa de gerenciamento, a qual foi utilizada na realização dos ensaios práticos deste trabalho é apresentado na figura 17.

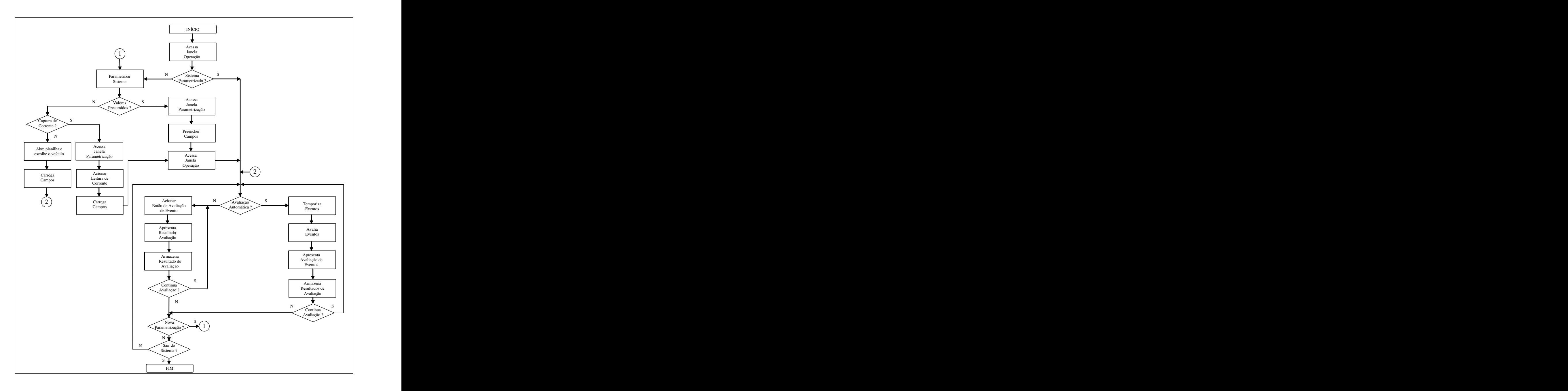

Figura 17 – Fluxograma analítico de operação.

A figura 18 apresenta o fluxograma analítico representativo da estratégia adotada para a leitura de correntes do sistema de avaliação de rede elétrica de veículo automotor. Essa estratégia prevê a realização de média com dez leituras de corrente no circuito submetido à avaliação, da seguinte forma:

> Valor não aceito ou circuito desligado, se o número de valores de correntes inválidas na composição da média for igual a dez leituras. Os valores de

correntes inválidas são aqueles que apresentam módulo de corrente inferiores a 5% do valor parametrizado. Cabe mencionar que essa porcentagem pode ser alterada pelo usuário.

- $\blacksquare$ Valor não aceito, se o número de valores de correntes inválidas na composição
- da média for maior que quatro leituras. Valor aceito, se <sup>o</sup> número de valores de correntes inválidas na composição da Ĭ.

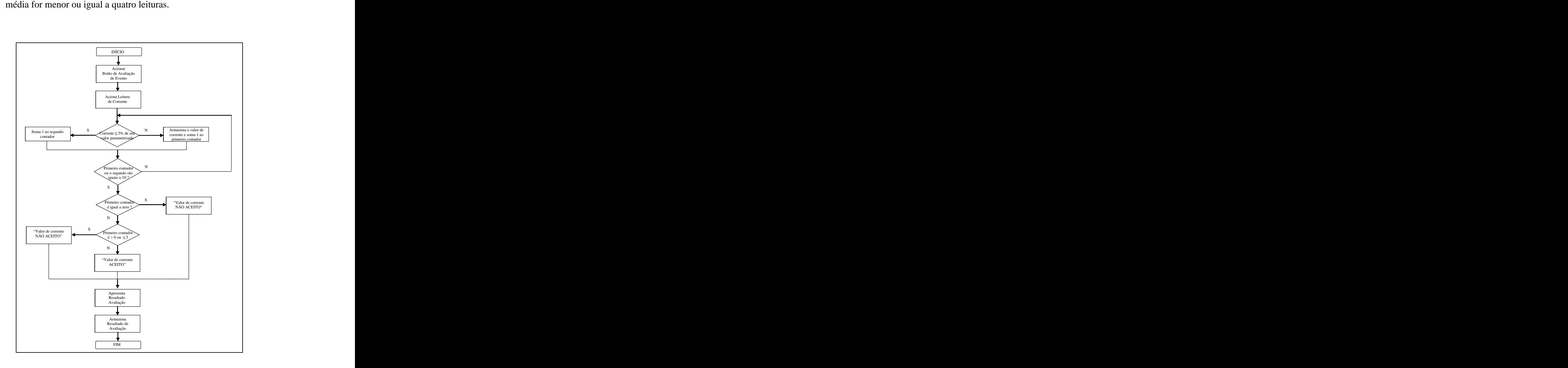

Figura 18 - Fluxograma analítico para a leitura de correntes do veículo automotor.

Os blocos que contém a apresentação de resultado de avaliação e o armazenamento de resultado de avaliação, mostrados na figura 16, estão respectivamente relacionados com a indicação de resultados na Interface Homem-Máquina e essas informações são automaticamente gravadas em banco de dados, no padrão Excel (MICROSOFT®, 2000),<br>conforme exemplo apresentado na figura 19. Nessa figura a coluna relacionada com a letra A contém os registros de data e hora dos momentos em que ocorreram os eventos avaliados. A Coluna B contém os valores das correntes consumidos pelos circuitos avaliados, a Coluna C corresponde aos valores parametrizados, a Coluna D mostra o nome de cada evento avaliado e a Coluna E permite identificar qual usuário está o utilizando o sistema.

| Coluna A                                                                                                    | Coluna B | Coluna C |                                                   | $\big $ Coluna E |
|----------------------------------------------------------------------------------------------------|----------|----------|---------------------------------------------------|------------------|
| $\overline{\phantom{0}}$<br>$\overline{\phantom{0}}$<br>$\smile$                                                                                                    |          |          | $\overline{\phantom{a}}$ $\overline{\phantom{a}}$ | ミン               |
| $\begin{array}{ l l l } \hline 10/10/06 & 13:24\\ \hline 10/10/06 & 13:24\\ \hline 10/10/06 & 13:24\\ \hline 10/10/06 & 13:24\\ \hline 10/10/06 & 13:24\\ \hline \end{array}$ | 1,600    | 1,600    | CHAVE LIGADA                                      |                  |
|                                                                                                    | 4,000    | 4,000    | FAROLETE                                          |                  |
|                                                                                                    | 9,600    | 9,600    | FAROL BAIXO                                       |                  |
|                                                                                                    | 12,000   | 12,000   | <b>FAROL ALTO</b>                                 |                  |
|                                                                                                    | 4,000    | 4,000    | FREIO                                             |                  |

Figura 19 - Informações armazenadas em banco de dados.

## **3.5 Interface Gráfica**

A função principal da Interface Homem-Máquina está concentrada em servir de meio para o operador comandar esupervisionar as operações relacionadas com o sistema de avaliação de circuitos elétricos de veículos automotores (ELIPSE SOFTWARE, 2004). Essa Interface Homem-Máquina está dividida nas seguintes janelas: Principal, Ajuda e Parametrização.

A janela principal de operação dessa interface é mostrada na figura 20. O operador para ter acesso aos serviços previstos nessa janela tem que se identificar por meio de senha de usuário.

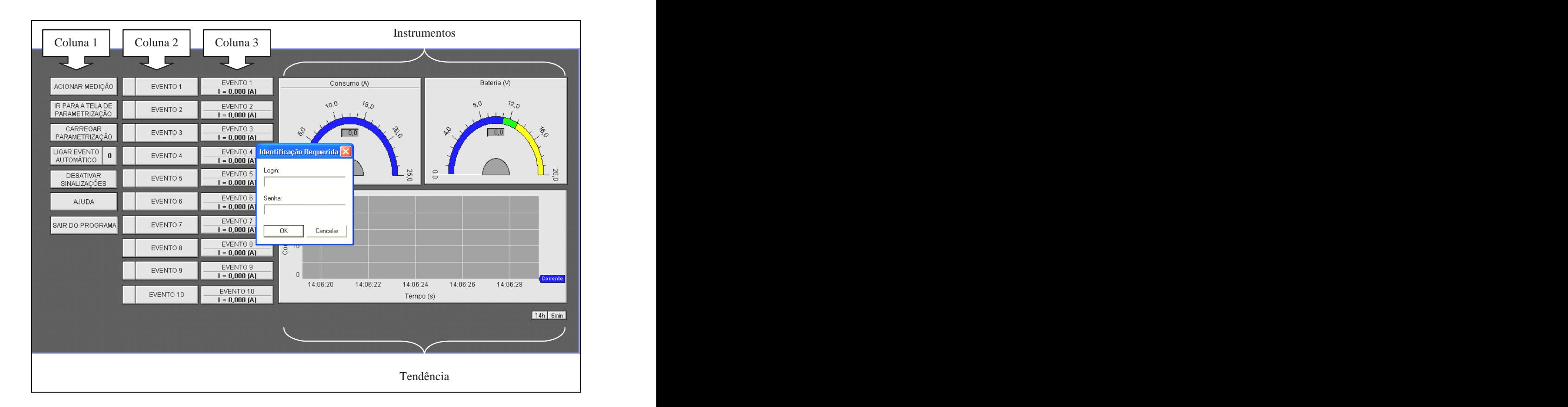

Figura 20 Janela principal de operação da interface.

Nessa janela pode ser observada a existência de três colunas (Coluna 1, 2 e 3) que possuem botões e sinalizações necessárias para a operação do sistema.

Na Coluna 1 estão previstos botões que permitem ao operador efetuar:

A aquisição de sinais relacionados com corrente (ACIONAR MEDIÇÃO) do circuito avaliado.

- O acesso à janela de parametrização de correntes (IR PARA TELA DE PARAMETRIZAÇÃO).
- A transferência de parâmetros previamente definidos (CARREGAR PARAMETRIZAÇÃO) para operação do sistema.
- A análise de circuitos de modo automático (LIGAR EVENTO AUTOMÁTICO) com tempo pré-definido e visualizado na sinalização prevista no lado direito desse botão.
- A iniciação das sinalizações dos eventos (DESATIVAR SINALIZAÇÕES).
- O acesso à janela que fornece informações sobre a operação do sistema de avaliação (AJUDA).
- A finalização de atividades com a interface (SAIR DO PROGRAMA).

A avaliação de circuitos pode ser realizada de modo manual ou automático. Considerando a hipótese do botão designado por LIGAR EVENTO AUTOMÁTICO não estar ativado, estabelecendo a condição de modo manual, o operador poderá efetuar a avaliação de um circuito específico do veículo por tempo indeterminado. Essa situação é adequada para identificar não-conformidades que podem ocorrer de maneira aleatória no sistema elétrico. No modo automático a avaliação de cada circuito do veículo é realizada em períodos de tempos previamente definidos. Essa situação é adequada para ser aplicada na linha de produção, pois a avaliação do sistema elétrico do veículo pode ser realizada dentro de um período de tempo máximo.

Independentemente do tipo de avaliação escolhida, o operador utilizará os botões e/ou sinalizações apresentadas na Coluna 2, da figura 20. No modo manual o operador deverá acionar no veículo o circuito que o mesmo deseja avaliar e ativar na interface o botão relacionado com esse evento. Essa ação dispara na sinalização visual, prevista no lado esquerdo de cada botão de evento, uma mudança de coloração. Essa coloração pode ser vermelha, verde ou amarela. A coloração vermelha indica que o valor de corrente que está circulando no circuito avaliado é superior ao valor parametrizado, considerando tolerâncias. A verde informa que essa corrente está dentro da faixa estipulada. A amarela indica que essa corrente é inferior ao valor parametrizado.

A Coluna 3, indicada na figura 20, contém campos que informam ao operador as denominações de eventos e as correntes parametrizadas no sistema de avaliação.

Para aumentar a expressividade operacional da janela principal, mostrada na figura 20, são previstos Instrumentos virtuais (os quais apresentam valores instantâneos relacionados com corrente e tensão do circuito avaliado) e gráficos de tendência de corrente.

#### **3.5.2 Janela de Ajuda**

O botão AJUDA, contido na Coluna 1 da figura 20, permite visualizar a janela de ajuda dessa interface, a qual é mostrada na figura 21. Nessa janela estão descritas as principais funções dos botões, sinalizações, instrumentos e gráficos. O botão VOLTAR contido nessa figura permite ao operador voltar à janela principal do sistema.

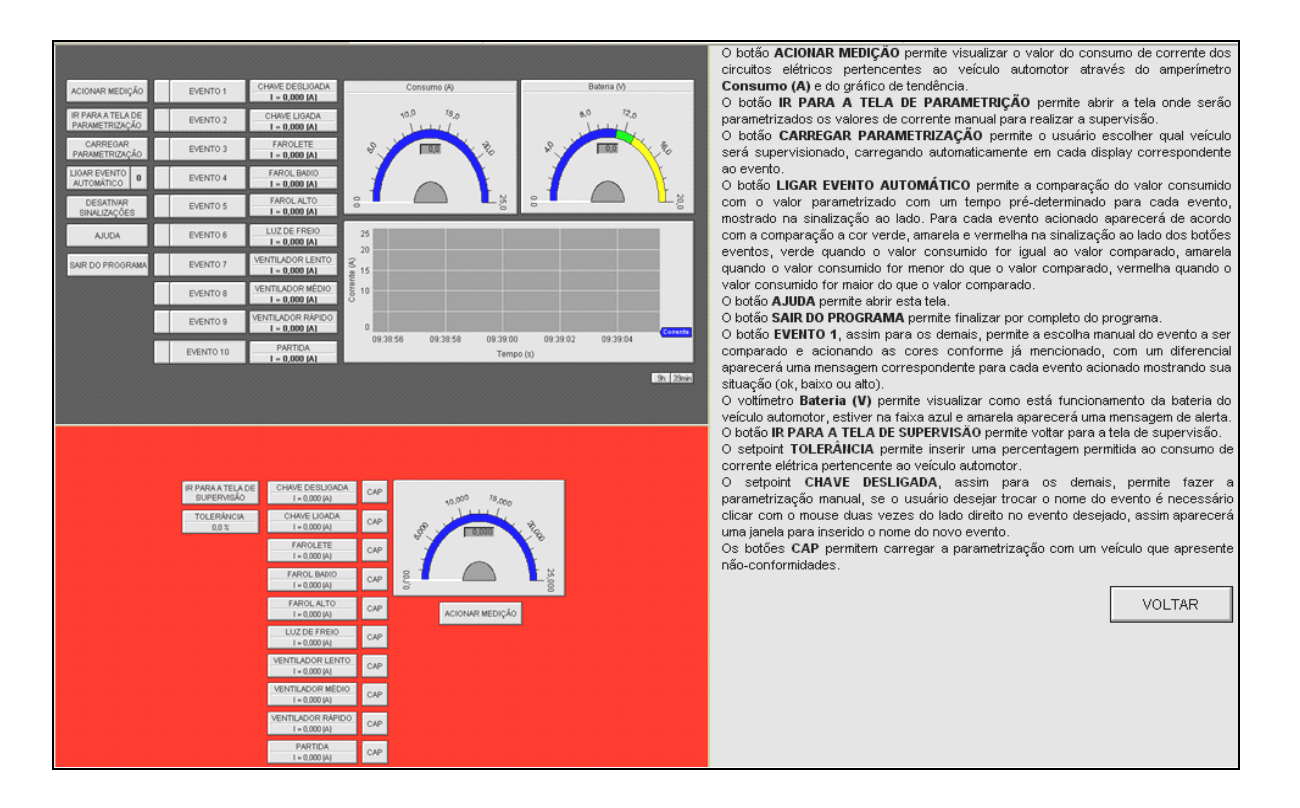

Figura 21 – Janela de ajuda ao usuário.

### **3.5.3 Janela de Parametrização**

Uma condição necessária para utilizar o sistema de avaliação de circuitos elétricos de veículos automotores está relacionada com a parametrização de valores de corrente elétrica, as quais servirão como referência na realização de testes dos circuitos. Nesse sistema a janela prevista para realizar essa parametrização é apresentada na figura 22. O acesso aos serviços previstos nessa janela somente poderá ser realizado por meio de senha específica de administrador do sistema.

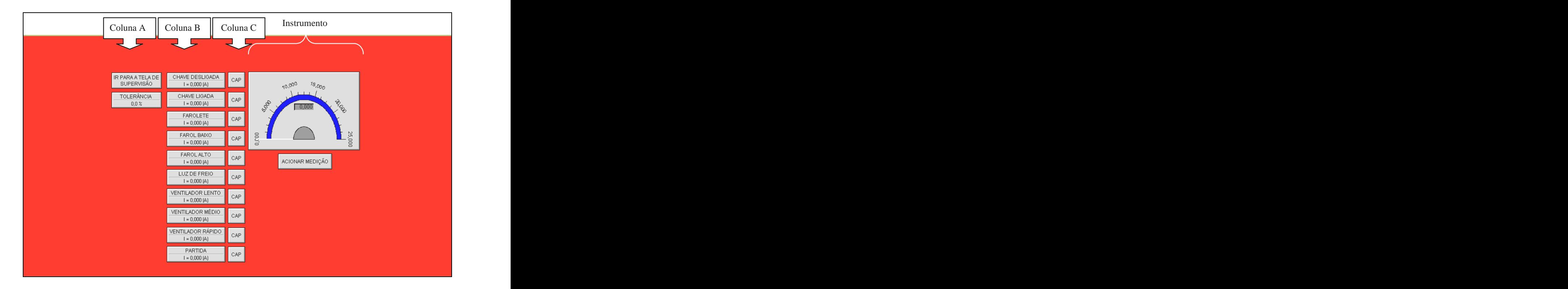

Figura 22 Janela de parametrização da interface.

Na janela contida nessa figura pode ser observada a existência de três colunas (Coluna A, B e C) que possuem botões e células necessárias para a operação do sistema. O botão contido na Coluna A, intitulado por IR PARA A TELA DE SUPERVISÃO, possibilita que o usuário saia da janela de parametrização e retorne para a janela principal de operação. A célula designada por TOLERÂNCIA permite que o usuário estabeleça a porcentagem de variação tolerada, positiva e negativa, na realização da avaliação de circuito.

A Coluna B, contida na figura 22, contém células que permitem na sua parte superior, a designação do circuito avaliado e, na sua parte inferior, a parametrização de valor de corrente. Essa parametrização pode ser efetuada de modo direto por edição desse campo ou por captura de valor de corrente obtida de circuito em operação ou por uma planilha onde já estão inseridos vários tipos de veículos automotorescom seus respectivos valores de corrente. No modo de captura de corrente é necessário utilizar os botões da Coluna C, os quais são designados por CAP.

O botão ACIONAR MEDIÇÃO, localizado imediatamente a baixo do instrumento virtual na figura 22, tem a função de ligar ou desligar a captura de corrente do circuito de referência para parametrização.

O instrumento virtual apresenta, para o usuário do sistema, o atual valor de corrente que circula no circuito utilizado como referência para gerar valor de parametrização.

De maneira geral as cores, nomenclaturas, distribuições de botões e sinalizações, mostradas nessas janelas, foram elaboradas com a meta de atender as necessidades de operadores e usuários do sistema, bem como facilitar a identificação de componentes durante a utilização dessa interface. Nesse contexto, os acionamentos desses botões podem ser efetuados por seleção direta com o *mouse* 12 , pertencente ao Computador Hospedeiro, ou por seleção das teclas de funções contidas no teclado do mesmo.

## **3.6 Ensaios Práticos e Resultados**

Na realização dos ensaios práticos, necessários para testar a eficácia de operação do protótipo desenvolvido para este trabalho, foi implementado o esquema de ligações apresentado na figura 16 e elaborado um programa para o Controlador Lógico Programável, em linguagem *ladder*, capaz de atender as ações contidas no fluxograma analítico mostrado na figura 17.

A figura 23 apresenta o protótipo instalado no veículo automotor, o qual foi utilizado no ensaio prático.

<sup>&</sup>lt;sup>12</sup> Mouse – em idioma português camundongo, dispositivo periférico de apontamento, que controla a posição de um cursor na tela e que conta com um ou mais botões, usado para indicar e selecionar opções, ícones e outros elementos de interface.

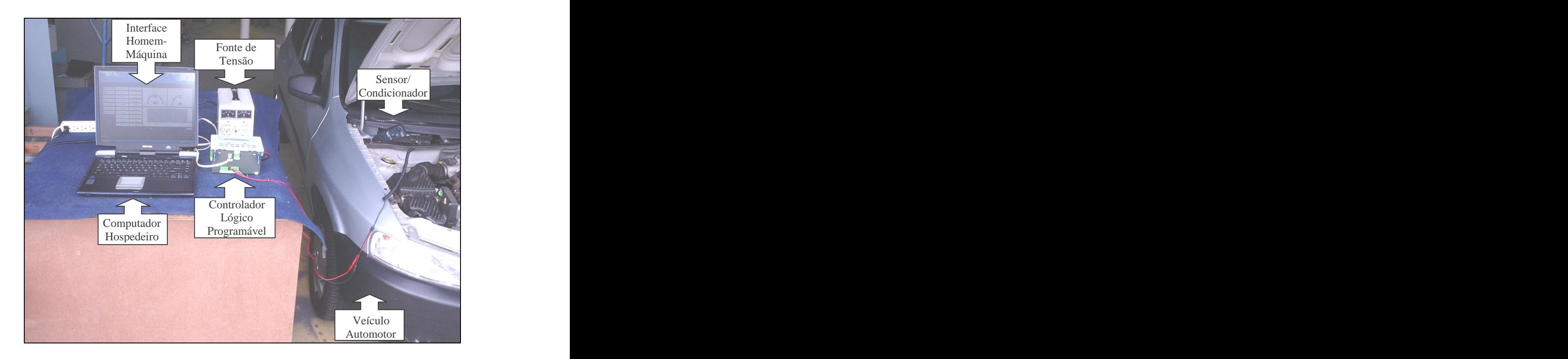

Figura 23 - Vista do protótipo instalado no veículo automotor.

Para validar a arquitetura proposta neste trabalho, foram efetuadas várias operações de avaliação de circuitos elétricos pertencentes ao veículo automotor, com utilização do modo manual e automático previstos no programa de gerenciamento, sendo que parte dessas operações foi realizada com a presença de não-conformidades, para observar a capacidade que o sistema possui em sinalizar essa situação.

Para efetuar essas operações de avaliação de circuitos elétricos pertencentes ao veículo automotor é necessário parametrizar o sistema. Essa tarefa pode ser realizada por meio da:

- $\blacksquare$ Parametrização de modo manual.
- $\blacksquare$ Parametrização por captura de corrente.
- j. Parametrização com planilha.

#### **3.6.1 Parametrização de Modo Manual**

Para efetuar a parametrização de modo manual, é necessário que o usuário insira, nos campos destinados a esse fim, os valores pré-definidos de consumo de corrente referente a cada evento.

A condição inicial para a realização dessa parametrização é mostrada na janela principal da interface gráfica, contida na figura 24. Nessa figura todo sistema está desligado, porém a garra de corrente está instalada na linha negativa da bateria do veículo automotor e a garra de tensão está conectada na linha de suprimento de energia elétrica do veículo. Essa situação <sup>é</sup> mostrada na Coluna 1, dessa figura, referente ao botão ACIONAR MEDIÇÃO. Enquanto esse botão não for acionado o sistema estará desligado ou inoperante.

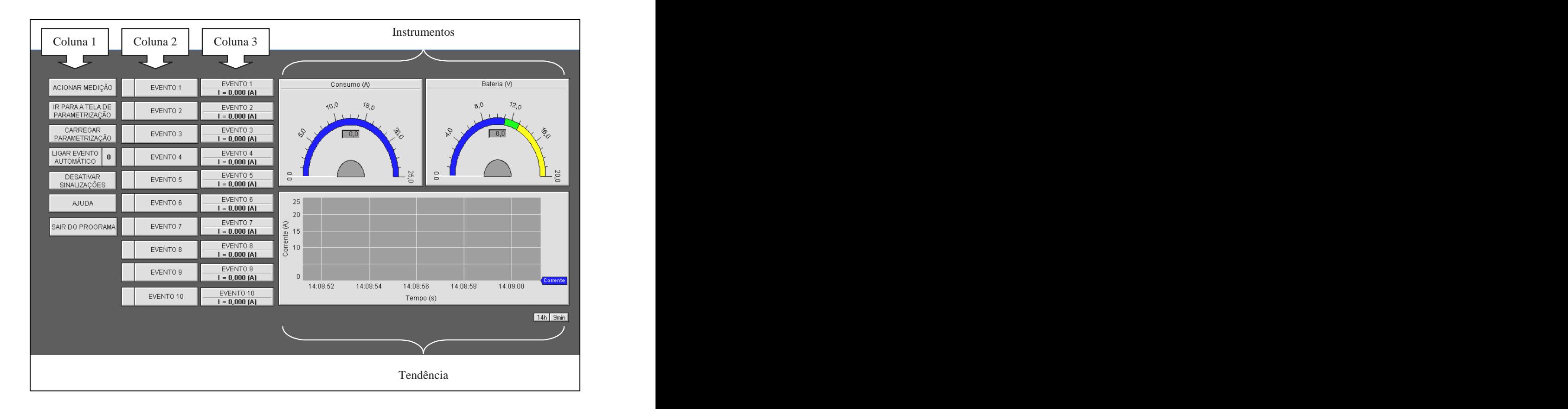

Figura 24 – Condição inicial do ensaio com parametrização de modo manual.

A parametrização de modo manual tem início com o acionamento do botão IR PARA A TELA DE PARAMETRIZAÇÃO situado na Coluna 1, da figura 24. Essa ação ativa a janela onde deverão ser inseridos os valores de parametrização de cada evento, conforme mostrado na figura 25. Nessa janela também é possível preencher ou mudar o nome do evento, por seleção dupla com o botão direito do *mouse* sobre o campo contendo a descrição do evento. Os resultados dessa ação são apresentados na figura 25, na qual podem ser observados os valores de consumo de correntes inseridos na Coluna B e o valor de tolerância aceitável para a supervisão na Coluna A.

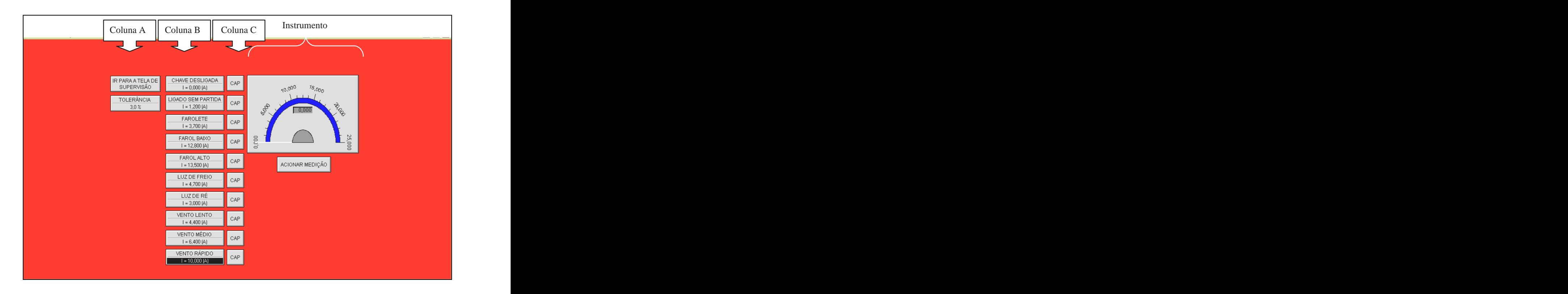

Figura 25 – Parametrização de modo manual.

Após o acionamento do botão IR PARA A TELA DE SUPERVISÃO, situado na Coluna A da figura 25, é ativada a janela principal da interface gráfica com os respectivos valores parametrizados situados na Coluna 3, conforme mostrado na figura 26.

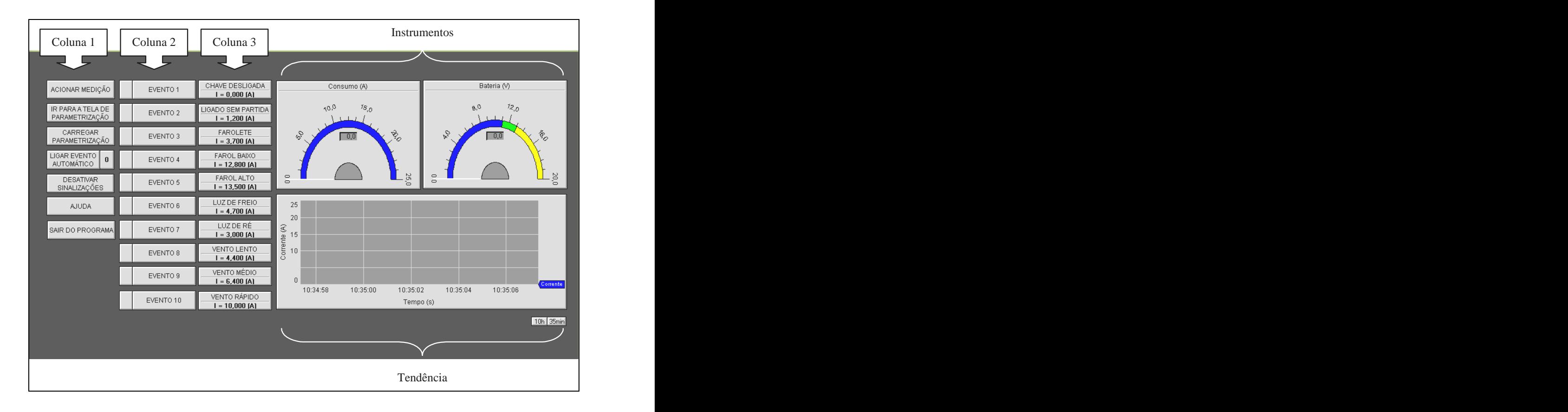

Figura 26 – Janela principal com valores parametrizados de modo manual.

## **3.6.2 Parametrização por Captura de Corrente**

Para efetuar a parametrização por captura de corrente de um veículo automotor, apresentando não-conformidades, é necessário acessar a janela principal da interface gráfica, mostrada na figura 27. Nessa figura todo sistema está desligado, porém a garra de corrente está instalada na linha negativa da bateria do veículo automotor e a garra de tensão está conectada nas linhas de suprimento de energia elétrica do veículo. Essa situação é mostrada na Coluna 1, dessa figura, referente ao botão ACIONAR MEDIÇÃO. Enquanto esse botão não for acionado o sistema estará desligado ou inoperante.

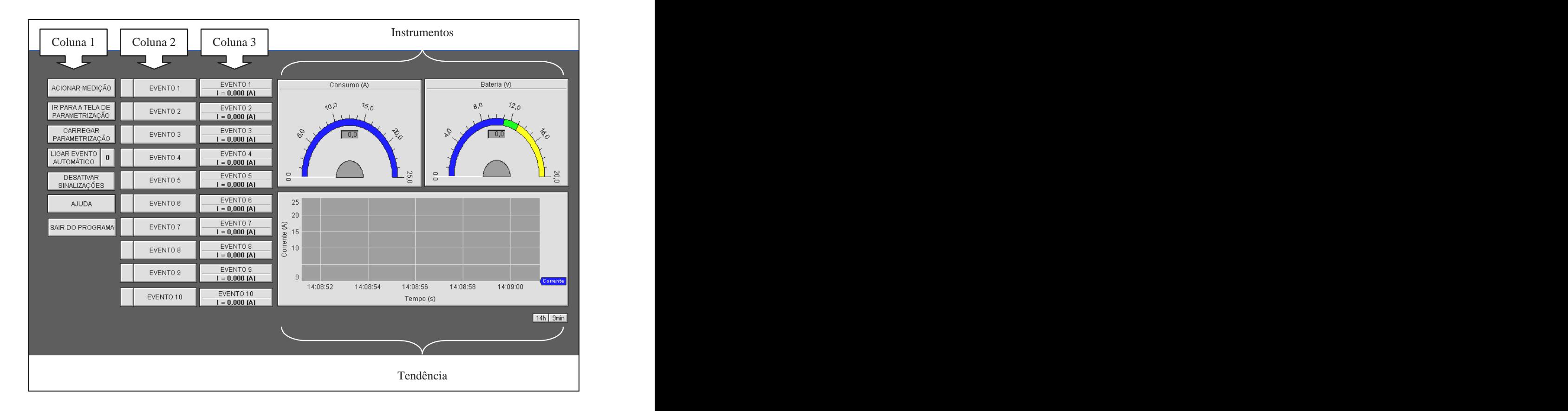

Figura 27 Condição inicial do ensaio com parametrização por captura de corrente.

Esse tipo de parametrização tem início com o acionamento do botão IR PARA A TELA DE PARAMETRIZAÇÃO situado na Coluna 1. Essa ação disponibiliza a tela onde serão inseridos os valores por captura de corrente de um veículo automotor que apresente não conformidades, mostrada na figura 28.

Para visualizar os valores de consumo de correntes presentes no circuito elétrico do veículo automotor é necessário acionar o botão ACIONAR MEDIÇÃO disposto abaixo do Instrumento virtual. O valor apresentado no Instrumento virtual pode ser capturado com o acionamento do botão CAP, mostrado na Coluna C, de acordo com o evento desejado esse valor é inserido na Coluna B, mostrada na figura 28.

Nesta janela da figura 28, como já mencionado no item 3.6.1, é possível preencher ou mudar o nome do evento, por seleção dupla com o botão direito do *mouse* sobre o campo

contendo a descrição do evento e na Coluna A, pode ser inserido um valor de tolerância aceitável para a supervisão.

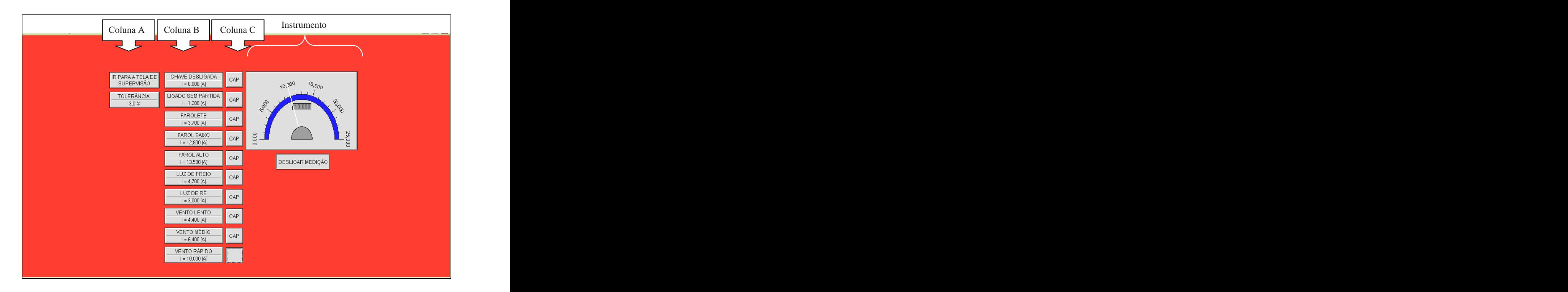

Figura 28 – Parametrização por captura de corrente.

Após o acionamento do botão IR PARA A TELA DE SUPERVISÃO, situado na Coluna A da figura 28, é ativada a janela principal da interface gráfica com os respectivos valores parametrizados situados na Coluna 3, conforme mostrado na figura 29.

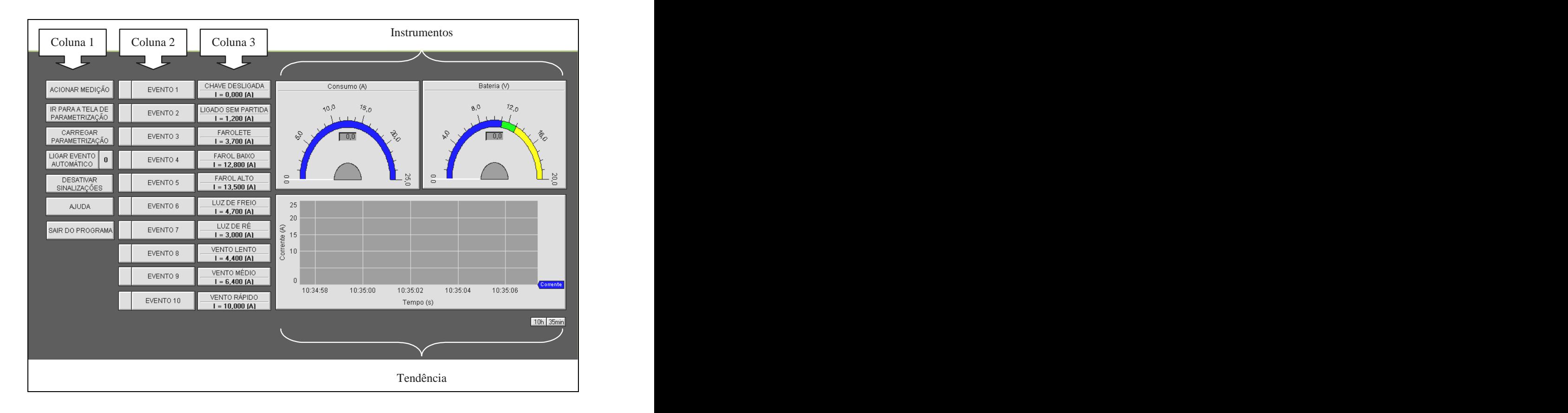

Figura 29 – Janela principal com valores parametrizados por consumo de corrente.

## **3.6.3 Parametrização com Planilha**

Para parametrizar com planilha é necessário escolher o tipo de veículo automotor a ser supervisionado.

A condição inicial para a realização dessa parametrização é mostrada na janela principal da interface gráfica, contida na figura 30. Nessa figura todo sistema está desligado, porém a garra de corrente está instalada na linha negativa da bateria do veículo automotor e a garra de tensão está conectada na linha de suprimento de energia elétrica do veículo. Essa situação é mostrada na Coluna1, da figura 30, referente ao botão ACIONAR MEDIÇÃO. Enquanto esse botão não for acionado o sistema estará desligado ou inoperante.

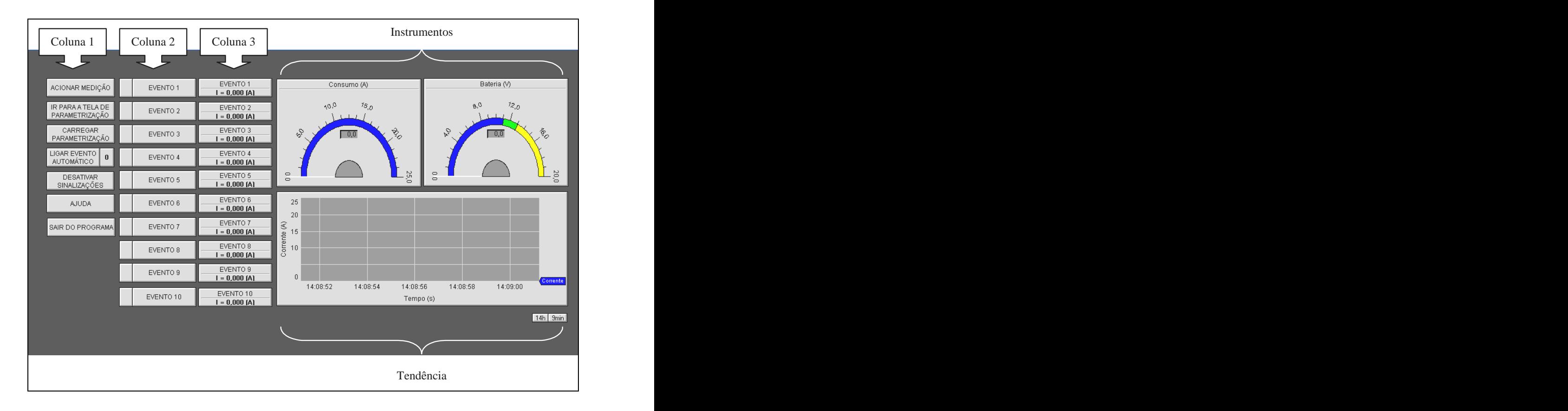

Figura 30 – Condição inicial do ensaio com parametrização com planilha.

Esse tipo de parametrização tem início com o acionamento do botão CARREGAR PARAMETRIZAÇÃO, situado na Coluna 1 da figura 30. Essa ação disponibiliza uma janela onde são mostrados os tipos de veículos inseridos na planilha do programa, conforme ilustrado na figura 31.

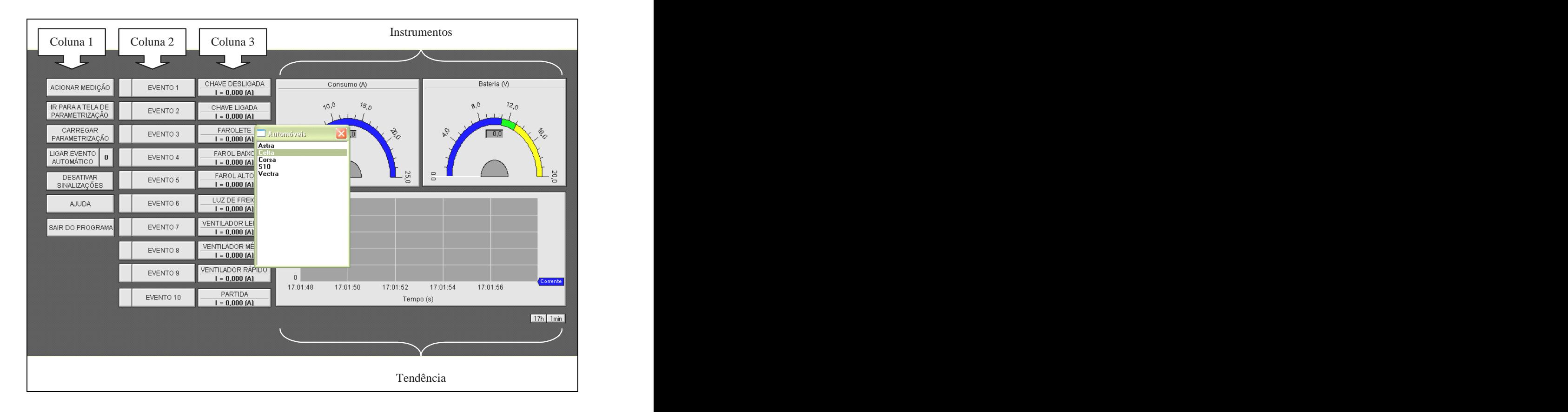

Figura 31 - Parametrização com planilha.

Selecionando com o mouse o veículo automotor presente na planilha, os valores são parametrizados automaticamente em todos os eventos presente na Coluna 3 com seus respectivos nomes, como mostra a figura 32.

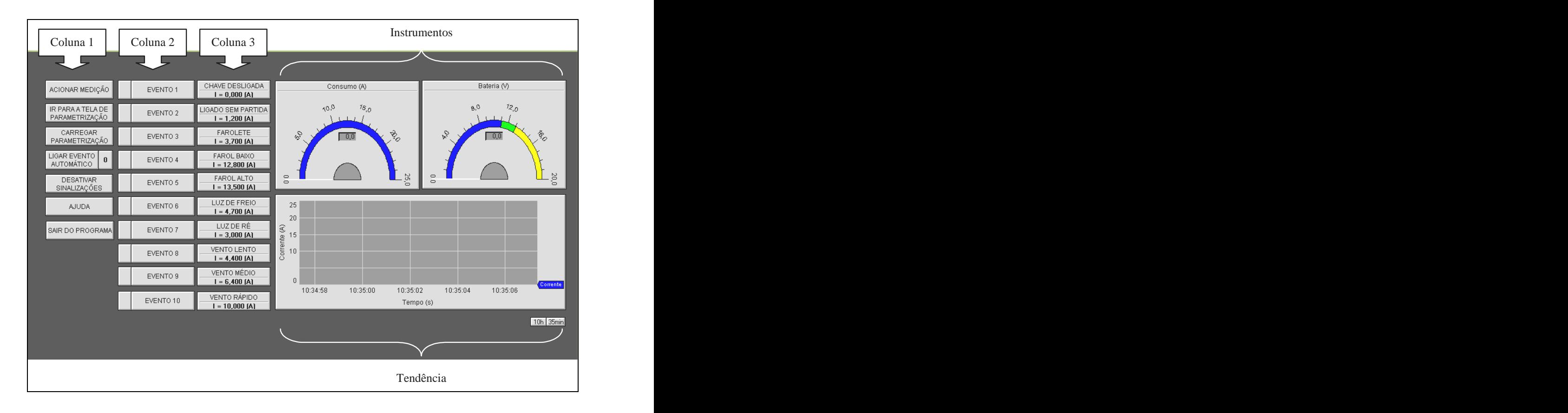

Figura 32 - Janela principal com valores parametrizados com planilha.

## **3.6.4 Ensaio de Modo Automático**

A condição inicial para a realização desse ensaio é mostrada na janela principal da interface gráfica, mostrada na figura 33, na qual todo sistema está desligado, parametrizado, porém <sup>a</sup> garra de corrente está instalada na linha negativa da bateria do veículo automotor <sup>e</sup> <sup>a</sup> garra de tensão está conectada na linha de suprimento de energia elétrica do veículo.

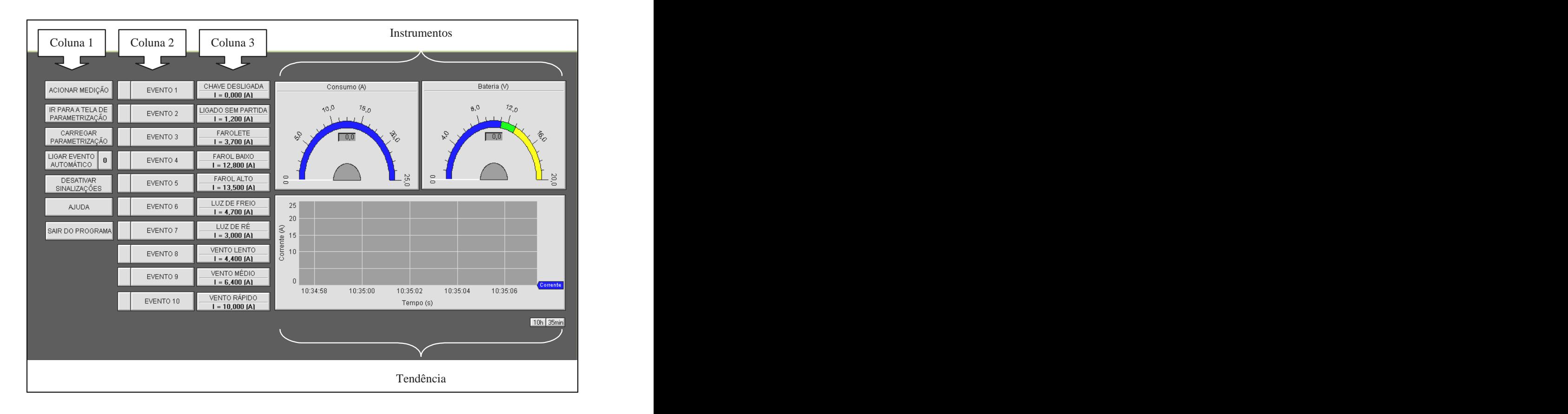

Figura 33 – Condição inicial para o ensaio de modo automático.

Antes de começar o ensaio é necessário ativar o botão ACIONAR MEDIÇÃO, presente na Coluna 1 da figura 33. Essa ação disponibiliza no amperímetro virtual (Consumo (A)) os valores de consumo de corrente pertencente à parte elétrica do veículo automotor e no voltímetro virtual (Bateria (V)) o valor de tensão presente nas linhas de suprimento de energia elétrica do veículo. A partir dessa ação pode ser iniciada a avaliação do sistema elétrico com o acionamento do botão LIGAR EVENTO AUTOMÁTICO, mostrado também na Coluna 1 da figura 33. Na sinalização prevista no lado direito do botão LIGAR EVENTO AUTOMÁTICO, é apresentada uma temporização, previamente definida, para a avaliação de cada evento, conforme mostrado na figura 34.

Nesse ensaio o resultado indicado pela sinalização visual é de coloração verde, para todos os eventos, informando que os consumos de correntes presentes no veículo automotor estão dentro da faixa estipulada e que a bateria não apresentou não-conformidades relacionadas com o valor de tensão, durante o ensaio.

O tempo de captura do valor deconsumo de corrente do veículo automotor, utilizado pelo protótipo desenvolvido, na condição automática para cada evento, é inferior a um segundo. **Estado e a un alto de la contrado e a un alto de la contrado e a un alto de la contrado e a un alto de la contrado e a un alto de la contrado e a un alto de la contrado e a un alto de la contrado e a un alto de l** 

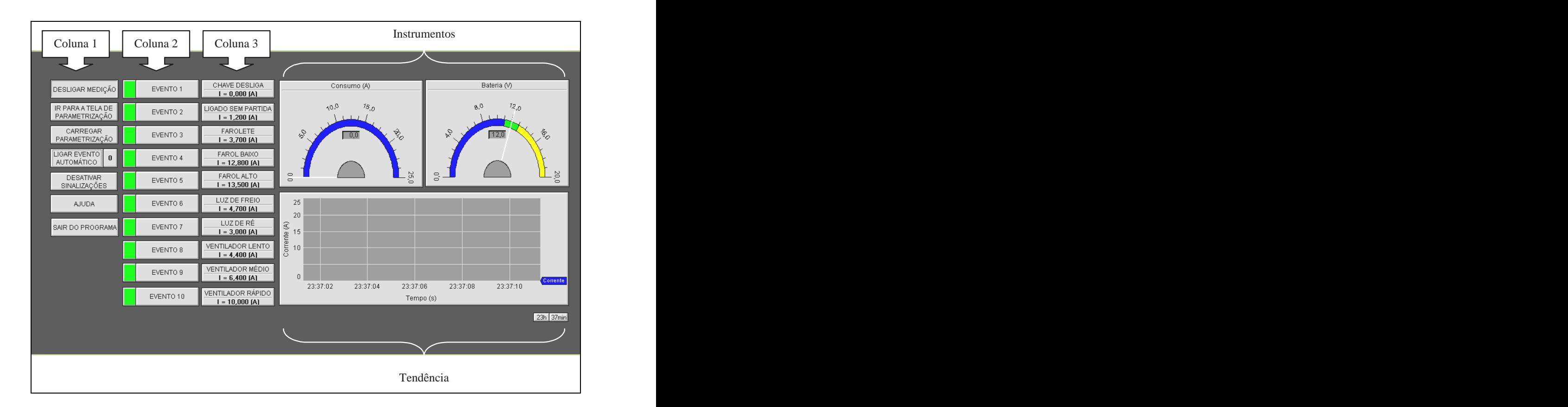

Figura 34 – Ensaio de modo automático.

As medidas efetuadas são gravadas em um banco de dados dedicado, conforme citado no item 3.4, e mostrado na figura 35.

| $\big $ Coluna A                                                                                                    | Coluna B              | Coluna C | Coluna L                 | Coluna E         |
|----------------------------------------------------------------------------------------------------|-----------------------|----------|--------------------------|------------------|
|                                                                                                    | - -                   | —        |                          | $\hookleftarrow$ |
|                                                                                                    | 0,000                 | 0,000    | CHAVE DESLIGA            | us2              |
|                                                                                                    | $\frac{1,200}{3,700}$ | 1,200    | LIGADO SEM PARTIDA   us2 |                  |
|                                                                                                    |                       | 3,700    | <b>FAROLETE</b>          | us2              |
|                                                                                                    | 12,800                | 12,800   | <b>FAROL BAIXO</b>       | us2              |
|                                                                                                    | 12,800                | 12,800   | FAROL BAIXO              | us2              |
|                                                                                                    | 13,500                | 13,500   | FAROL ALTO               | us2              |
|                                                                                                    | 4,700                 | 4,700    | LUZ DE FREIO             | us2              |
|                                                                                                    | 3,000                 | 3,000    | LUZ DE RÉ                | us2              |
|                                                                                                    | 4,400                 | 4,400    | VENTILADOR LENTO         | us2              |
|                                                                                                    | 6,400                 | 6,400    | VENTILADOR MÉDIO         | us2              |
| 24/11/06 23:37<br>24/11/06 23:37<br>24/11/06 23:37<br>24/11/06 23:37<br>24/11/06 23:37<br>24/11/06 23:37<br>24/11/06 23:38<br>24/11/06 23:38<br>24/11/06 23:38<br>24/11/06 23:38<br>24/11/06 23:38 | 10,000                | 10,000   | VENTILADOR RÁPIDO us2    |                  |

Figura 35 - Informações armazenadas em banco de dados no ensaio de modo automático.

### **3.6.5 Ensaio de Modo Manual**

A condição inicial para a realização desse ensaio é mostrada na janela principal da interface gráfica, mostrada na figura 36, na qual todo sistema está desligado, parametrizado,<br>porém a garra de corrente está instalada na linha negativa da bateria do veículo automotor e a garra de tensão está conectada na linha de suprimento de energia elétrica do veículo.

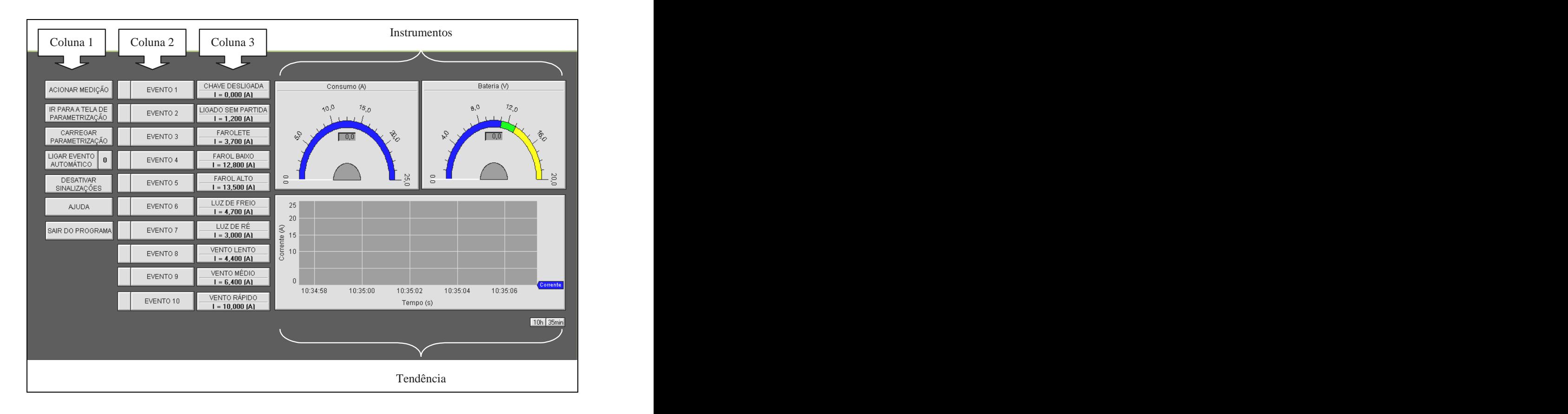

Figura 36 – Condição inicial para o ensaio de modo manual.

Antes de começar o ensaio é necessário ligar o sistema com o botão ACIONAR MEDIÇÃO, presente na Coluna 1 da figura 36. Essa ação ativa o amperímetro virtual (Consumo (A)) com os valores de consumo de corrente relacionado com sistema elétrico do veículo automotor e no voltímetro virtual (Bateria (V)) o valor de tensão presente na linha de suprimento de energia elétrica do veículo. A partir dessa ação pode ser iniciada a avaliação do circuito com a escolha do botão EVENTO, presente na Coluna 2 da mesma figura. Essa escolha é de acordo com acionamento do circuito elétrico do veículo automotor, conforme mostrado na figura 37.

<sup>A</sup> coloração verde presente na sinalização do EVENTO 2, mostrado na figura 37, referente ao acionamento do circuito elétrico LIGADO SEM PARTIDA, indica que a corrente está dentro da faixa estipulada. Nesse ensaio também é mostrada uma janela identificando o

nome do evento e sua atuação. A bateria nessa avaliação não apresentou não-conformidades relacionadas com o valor de tensão.

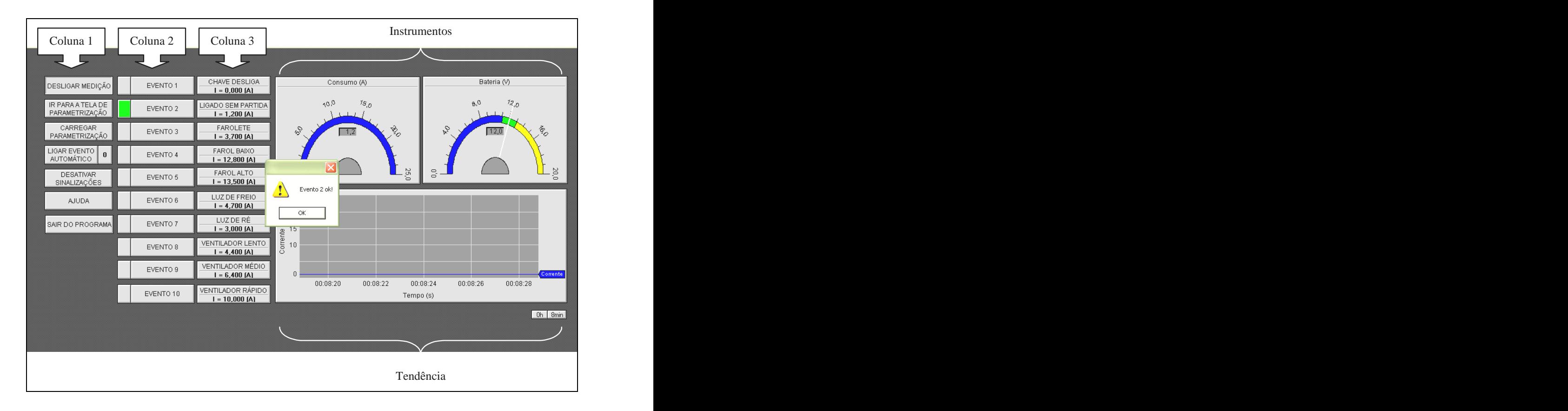

Figura 37 – Ensaio de modo manual.

A medida efetuada é gravada em um banco de dados dedicado, conforme citado no item 3.4, e mostrado na figura 38.

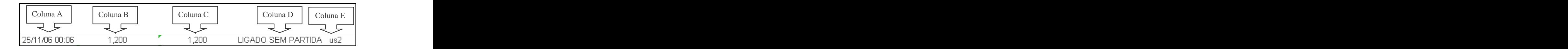

Figura 38 - Informações armazenadas em banco de dados no ensaio de modo manual.

#### **3.6.5.1 Ensaio de Modo Manual com Simulação de Não-Conformidades**

A fim de avaliar a capacidade do sistema em detectar não-conformidades, foram realizados os ensaios apresentados nesta subseção. Os procedimentos adotados para a realização desses ensaios são semelhantes ao da subseção 3.6.5 e consideram duas situações:

- Valor de corrente consumido, pelo circuito submetido ao ensaio, menor que o valor parametrizado.
- Valor de corrente consumido, pelo circuito submetido ao ensaio, maior que o  $\blacksquare$ valor parametrizado.

Na primeira situação foi retirada, propositalmente, uma lâmpada das quatro que atendem o circuito do farolete do veículo avaliado, provocando no sistema a indicação de corrente inferior àquela parametrizada. Essa ação é indicada na interface do sistema pela manifestação de coloração amarela na sinalização do EVENTO 3, conforme apresentada na figura 39, referente ao acionamento do circuito elétrico FAROLETE.
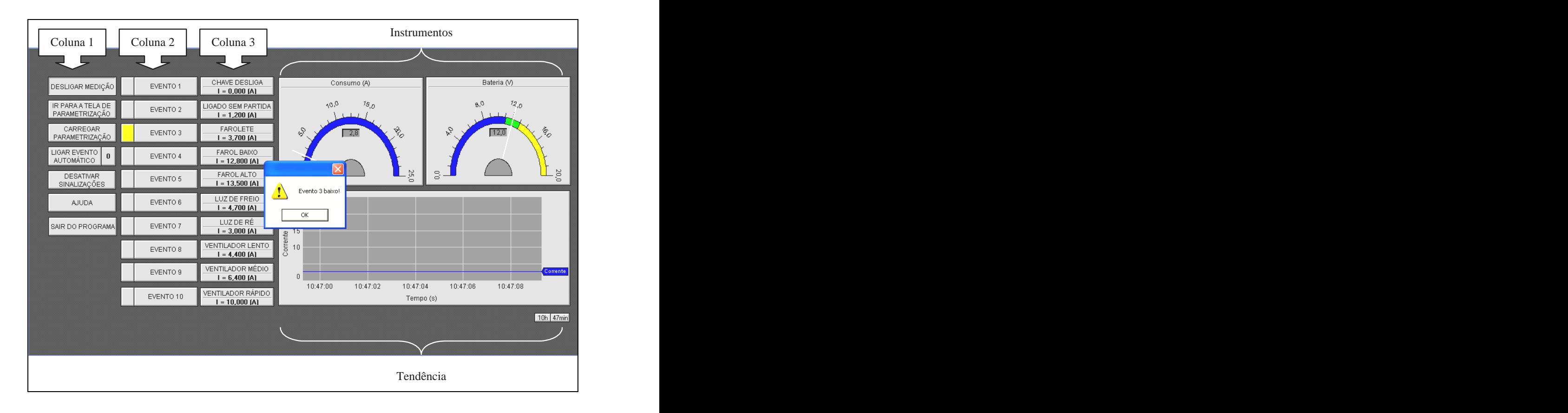

Figura 39 Ensaio de modo manual com não-conformidade.

A medida efetuada é gravada em um banco de dados dedicado, conforme citado no item 3.4, e mostrado na figura 40.

| Coluna A       | $\sim$ $\sim$<br>Coluna B | $\sim$ $\sim$ | $\sim$ 1<br>$\mathcal{L}$ oluna D $\dot{\phantom{a}}$ | Coluna E |
|----------------|---------------------------|---------------|-------------------------------------------------------|----------|
| ہے ہے۔ا        |                           |               |                                                       |          |
| 25/11/06 10:26 | 2,800                     | 3,700         | FAROLETE                                              | TIRZ.    |

Figura 40 - Informações armazenadas em banco de dados no ensaio de modo manual.

Na segunda situação foi acionado no veículo automotor o farol alto, mas a avaliação foi realizada tomando como referência o circuito do farolete, provocando no sistema a indicação de corrente superior àquela parametrizada. Essa ação é indicada na interface do sistema pela manifestação de coloração vermelha na sinalização do EVENTO 3, conforme apresentada na figura 41, referente ao acionamento do circuito elétrico FAROLETE.

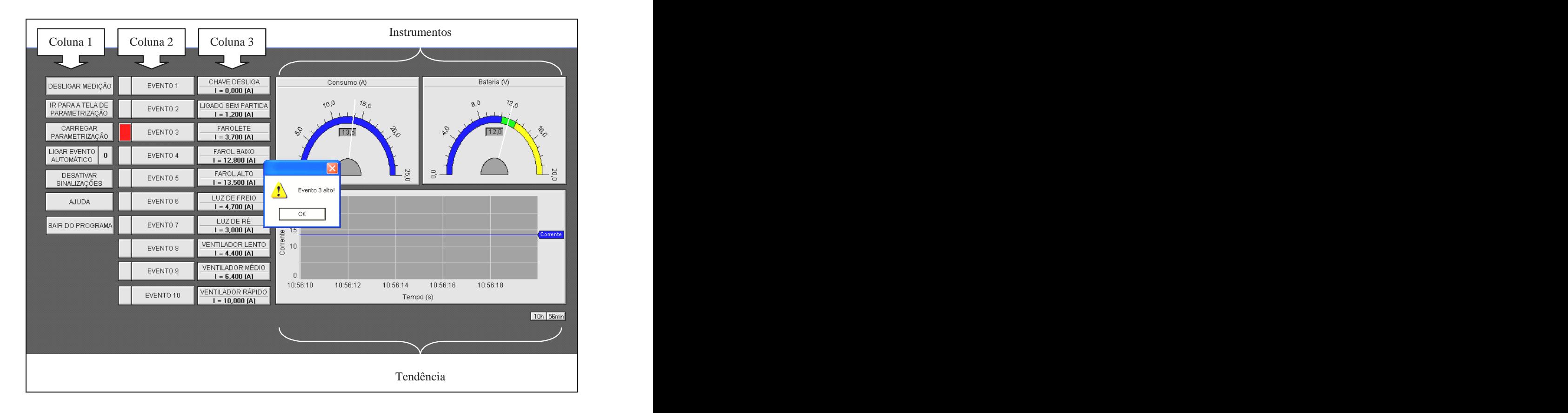

Figura 41 Ensaio de modo manual com não-conformidade.

A medida efetuada é gravada em um banco de dados dedicado, conforme citado no item 3.4, e mostrado na figura 42.

Figura 42 - Informações armazenadas em banco de dados no ensaio de modo manual.

## **CAPÍTULO 4 - CONCLUSÕES E TRABALHOS FUTUROS**

Os resultados satisfatórios observados nos ensaios práticos, realizados com o protótipo representativo da arquitetura estudada, mostraram que a proposta apresentada neste trabalho é viável e pode ser levada a efeito para a aplicação a qual se destina.

Os objetivos previstos, neste trabalho, para esta fase, foram alcançados em toda a sua plenitude, principalmente no que concerne à parametrização e avaliação de circuito elétrico por inspeção de corrente consumida por equipamentos.

Na montagem do protótipo foi utilizado, exclusivamente, sistema de supervisão, controlador lógico programável e sensores, disponíveis no mercado nacional, situação que minimiza custo de implantação e facilita alterações no sistema.

Para trabalhos futuros são sugeridos a utilização de rádio freqüência para a aquisição de informação de corrente e tensão do veículo automotor, submetido ao ensaio, e o aumento na velocidade de aquisição de dados.

## **REFERÊNCIAS BIBLIOGRÁFICAS**

**ALLEN BRADLEY Corp. Micro Mentor Entendendo e Utilizando os Microcontroladores.** Publicação Técnica.São Paulo, 1996.

**ATOS. Expert série Controlador Lógico Programável com IHM Incorporada.** São Paulo: Atos Automação Industrial Ltda., 2006.

**ATOS. Expert série Guia rápido de Configuração e Instalação.** São Paulo: Atos Automação Industrial Ltda., 2004.

**ATOS. Controladores Programáveis MPC4004.** Disponível em: [<http://www.atos.com.br/prodserv/exibe\\_prod.asp?id=1&deonde=1>.](http://www.atos.com.br/prodserv/exibe_prod.asp?id=1&deonde=1>) Acesso em: 6 de outubro 2006.

**ATOS. WinSup.** Versão 1.10.19. São Paulo: Atos Automação Industrial Ltda., 2003.

**COMPSIS. Unidades de Negócios Sistemas Automotivos.** Disponível em: [<http://www.compsisnet.com.br/automovel.htm>](http://www.compsisnet.com.br/automovel.htm>). Acesso em: 25 de abril 2006.

**Conversor Analógico/Digital.** Disponível em: [<http://www.wsoler.hpg.ig.com.br/sequencial/conversorAD.htm>.](http://www.wsoler.hpg.ig.com.br/sequencial/conversorAD.htm>) Acesso em: 16 de maio 2005.

**COSTA, C. da. Projetando Controladores Digitais com FPGA.** São Paulo: Novatec, 2006.

**COSTA, C. Controlador Baseado em Lógica Programável Estruturada.** Taubaté, 2005. Dissertação (Mestrado em Engenharia Mecânica) – Universidade de Taubaté.

**ELIPSE SOFTWARE. ELIPSESCADA – Supervisory Control and Data Acquisition System.** Manual do Usuário, 2004.

**ELIPSE SOFTWARE. Telas de exemplo ("screenshots").** Disponível em: [<http://www.elipse.com.br/elipse/produto\\_texto.aspx?id=2&opcao=Telas-exemplo>.](http://www.elipse.com.br/elipse/produto_texto.aspx?id=2&opcao=Telas-exemplo>) Acesso em: 17 de janeiro 2007.

**GEORGINI, M. Automação Aplicada Descrição e Implementação de Sistemas Seqüenciais com PLCs.** São Paulo: Editora Érica, 2003.

**MICROSOFT® . Office Excel 2000.**

**MICROSOFT®. Microsoft Windows XP Home Edition Versão 2002**.

**MIYAGI, P. E. Controle Programável Fundamentos do Controle de Sistemas a Eventos Discretos**. São Paulo: Editora Edgard Blücher Ltda., 1996.

**MINIPA. CA-600 Garra de Corrente AC/DC Manual de Instruções.** Minipa São Paulo: Indústria e Comércio Ltda., 1998.

**MORAES, C. C. de; CASTRUCCI, P. L. Engenharia de Automação Industrial.** Rio de Janeiro: LTC, 2001.

**MURY, C. A. G. Conversores A/D 1° Relatório de E602 P6** *in* **CARVALHO, F. V. de.** Santa Rita do Sapucaí: Instituto Nacional de Telecomunicações – INATEL, 2002.

**PUPO, S. M. Interface Homem Máquina para Supervisão de um CLP em Controle de Processo.** São Carlos, 2002. Dissertação (Mestrado) – Escola de Engenharia de São Carlos, Universidade de São Paulo.

**SIQUEIRA, G. P. Sistemas de Controle e Automação Disciplina E902 Eletrônica Industrial II.** Santa Rita do Sapucaí: Instituto Nacional de Telecomunicações – INATEL, 2003.

**THOMAZINI, D; ALBUQUERQUE, P. U. B. Sensores Industriais Fundamentos e Aplicações.** São Paulo: Editora Érica, 2005.

**YAMANAKA, F. Análise de Faltas em Modelo Representativo de Sistema Elétrico Proposto para Plataforma de Lançamento de Veículos Espaciais.** São José dos Campos, 2006. Dissertação (Mestrado em Engenharia Mecânica) - Instituto Tecnológico de Aeronáutica.

**WIKIPÉDIA. Transformador de corrente.** Disponível em: < [http://pt.wikipedia.org/wiki/Transformador\\_de\\_corrente>](http://pt.wikipedia.org/wiki/Transformador_de_corrente>). Acesso em: 16 de fevereiro 2007.

This document was created with Win2PDF available at http://www.win2pdf.com. [The unregistered version of Win2PDF is for evaluation or non-commercial use only.](http://www.win2pdf.com)

## **Livros Grátis**

( <http://www.livrosgratis.com.br> )

Milhares de Livros para Download:

[Baixar](http://www.livrosgratis.com.br/cat_1/administracao/1) [livros](http://www.livrosgratis.com.br/cat_1/administracao/1) [de](http://www.livrosgratis.com.br/cat_1/administracao/1) [Administração](http://www.livrosgratis.com.br/cat_1/administracao/1) [Baixar](http://www.livrosgratis.com.br/cat_2/agronomia/1) [livros](http://www.livrosgratis.com.br/cat_2/agronomia/1) [de](http://www.livrosgratis.com.br/cat_2/agronomia/1) [Agronomia](http://www.livrosgratis.com.br/cat_2/agronomia/1) [Baixar](http://www.livrosgratis.com.br/cat_3/arquitetura/1) [livros](http://www.livrosgratis.com.br/cat_3/arquitetura/1) [de](http://www.livrosgratis.com.br/cat_3/arquitetura/1) [Arquitetura](http://www.livrosgratis.com.br/cat_3/arquitetura/1) [Baixar](http://www.livrosgratis.com.br/cat_4/artes/1) [livros](http://www.livrosgratis.com.br/cat_4/artes/1) [de](http://www.livrosgratis.com.br/cat_4/artes/1) [Artes](http://www.livrosgratis.com.br/cat_4/artes/1) [Baixar](http://www.livrosgratis.com.br/cat_5/astronomia/1) [livros](http://www.livrosgratis.com.br/cat_5/astronomia/1) [de](http://www.livrosgratis.com.br/cat_5/astronomia/1) [Astronomia](http://www.livrosgratis.com.br/cat_5/astronomia/1) [Baixar](http://www.livrosgratis.com.br/cat_6/biologia_geral/1) [livros](http://www.livrosgratis.com.br/cat_6/biologia_geral/1) [de](http://www.livrosgratis.com.br/cat_6/biologia_geral/1) [Biologia](http://www.livrosgratis.com.br/cat_6/biologia_geral/1) [Geral](http://www.livrosgratis.com.br/cat_6/biologia_geral/1) [Baixar](http://www.livrosgratis.com.br/cat_8/ciencia_da_computacao/1) [livros](http://www.livrosgratis.com.br/cat_8/ciencia_da_computacao/1) [de](http://www.livrosgratis.com.br/cat_8/ciencia_da_computacao/1) [Ciência](http://www.livrosgratis.com.br/cat_8/ciencia_da_computacao/1) [da](http://www.livrosgratis.com.br/cat_8/ciencia_da_computacao/1) [Computação](http://www.livrosgratis.com.br/cat_8/ciencia_da_computacao/1) [Baixar](http://www.livrosgratis.com.br/cat_9/ciencia_da_informacao/1) [livros](http://www.livrosgratis.com.br/cat_9/ciencia_da_informacao/1) [de](http://www.livrosgratis.com.br/cat_9/ciencia_da_informacao/1) [Ciência](http://www.livrosgratis.com.br/cat_9/ciencia_da_informacao/1) [da](http://www.livrosgratis.com.br/cat_9/ciencia_da_informacao/1) [Informação](http://www.livrosgratis.com.br/cat_9/ciencia_da_informacao/1) [Baixar](http://www.livrosgratis.com.br/cat_7/ciencia_politica/1) [livros](http://www.livrosgratis.com.br/cat_7/ciencia_politica/1) [de](http://www.livrosgratis.com.br/cat_7/ciencia_politica/1) [Ciência](http://www.livrosgratis.com.br/cat_7/ciencia_politica/1) [Política](http://www.livrosgratis.com.br/cat_7/ciencia_politica/1) [Baixar](http://www.livrosgratis.com.br/cat_10/ciencias_da_saude/1) [livros](http://www.livrosgratis.com.br/cat_10/ciencias_da_saude/1) [de](http://www.livrosgratis.com.br/cat_10/ciencias_da_saude/1) [Ciências](http://www.livrosgratis.com.br/cat_10/ciencias_da_saude/1) [da](http://www.livrosgratis.com.br/cat_10/ciencias_da_saude/1) [Saúde](http://www.livrosgratis.com.br/cat_10/ciencias_da_saude/1) [Baixar](http://www.livrosgratis.com.br/cat_11/comunicacao/1) [livros](http://www.livrosgratis.com.br/cat_11/comunicacao/1) [de](http://www.livrosgratis.com.br/cat_11/comunicacao/1) [Comunicação](http://www.livrosgratis.com.br/cat_11/comunicacao/1) [Baixar](http://www.livrosgratis.com.br/cat_12/conselho_nacional_de_educacao_-_cne/1) [livros](http://www.livrosgratis.com.br/cat_12/conselho_nacional_de_educacao_-_cne/1) [do](http://www.livrosgratis.com.br/cat_12/conselho_nacional_de_educacao_-_cne/1) [Conselho](http://www.livrosgratis.com.br/cat_12/conselho_nacional_de_educacao_-_cne/1) [Nacional](http://www.livrosgratis.com.br/cat_12/conselho_nacional_de_educacao_-_cne/1) [de](http://www.livrosgratis.com.br/cat_12/conselho_nacional_de_educacao_-_cne/1) [Educação - CNE](http://www.livrosgratis.com.br/cat_12/conselho_nacional_de_educacao_-_cne/1) [Baixar](http://www.livrosgratis.com.br/cat_13/defesa_civil/1) [livros](http://www.livrosgratis.com.br/cat_13/defesa_civil/1) [de](http://www.livrosgratis.com.br/cat_13/defesa_civil/1) [Defesa](http://www.livrosgratis.com.br/cat_13/defesa_civil/1) [civil](http://www.livrosgratis.com.br/cat_13/defesa_civil/1) [Baixar](http://www.livrosgratis.com.br/cat_14/direito/1) [livros](http://www.livrosgratis.com.br/cat_14/direito/1) [de](http://www.livrosgratis.com.br/cat_14/direito/1) [Direito](http://www.livrosgratis.com.br/cat_14/direito/1) [Baixar](http://www.livrosgratis.com.br/cat_15/direitos_humanos/1) [livros](http://www.livrosgratis.com.br/cat_15/direitos_humanos/1) [de](http://www.livrosgratis.com.br/cat_15/direitos_humanos/1) [Direitos](http://www.livrosgratis.com.br/cat_15/direitos_humanos/1) [humanos](http://www.livrosgratis.com.br/cat_15/direitos_humanos/1) [Baixar](http://www.livrosgratis.com.br/cat_16/economia/1) [livros](http://www.livrosgratis.com.br/cat_16/economia/1) [de](http://www.livrosgratis.com.br/cat_16/economia/1) [Economia](http://www.livrosgratis.com.br/cat_16/economia/1) [Baixar](http://www.livrosgratis.com.br/cat_17/economia_domestica/1) [livros](http://www.livrosgratis.com.br/cat_17/economia_domestica/1) [de](http://www.livrosgratis.com.br/cat_17/economia_domestica/1) [Economia](http://www.livrosgratis.com.br/cat_17/economia_domestica/1) [Doméstica](http://www.livrosgratis.com.br/cat_17/economia_domestica/1) [Baixar](http://www.livrosgratis.com.br/cat_18/educacao/1) [livros](http://www.livrosgratis.com.br/cat_18/educacao/1) [de](http://www.livrosgratis.com.br/cat_18/educacao/1) [Educação](http://www.livrosgratis.com.br/cat_18/educacao/1) [Baixar](http://www.livrosgratis.com.br/cat_19/educacao_-_transito/1) [livros](http://www.livrosgratis.com.br/cat_19/educacao_-_transito/1) [de](http://www.livrosgratis.com.br/cat_19/educacao_-_transito/1) [Educação - Trânsito](http://www.livrosgratis.com.br/cat_19/educacao_-_transito/1) [Baixar](http://www.livrosgratis.com.br/cat_20/educacao_fisica/1) [livros](http://www.livrosgratis.com.br/cat_20/educacao_fisica/1) [de](http://www.livrosgratis.com.br/cat_20/educacao_fisica/1) [Educação](http://www.livrosgratis.com.br/cat_20/educacao_fisica/1) [Física](http://www.livrosgratis.com.br/cat_20/educacao_fisica/1) [Baixar](http://www.livrosgratis.com.br/cat_21/engenharia_aeroespacial/1) [livros](http://www.livrosgratis.com.br/cat_21/engenharia_aeroespacial/1) [de](http://www.livrosgratis.com.br/cat_21/engenharia_aeroespacial/1) [Engenharia](http://www.livrosgratis.com.br/cat_21/engenharia_aeroespacial/1) [Aeroespacial](http://www.livrosgratis.com.br/cat_21/engenharia_aeroespacial/1) [Baixar](http://www.livrosgratis.com.br/cat_22/farmacia/1) [livros](http://www.livrosgratis.com.br/cat_22/farmacia/1) [de](http://www.livrosgratis.com.br/cat_22/farmacia/1) [Farmácia](http://www.livrosgratis.com.br/cat_22/farmacia/1) [Baixar](http://www.livrosgratis.com.br/cat_23/filosofia/1) [livros](http://www.livrosgratis.com.br/cat_23/filosofia/1) [de](http://www.livrosgratis.com.br/cat_23/filosofia/1) [Filosofia](http://www.livrosgratis.com.br/cat_23/filosofia/1) [Baixar](http://www.livrosgratis.com.br/cat_24/fisica/1) [livros](http://www.livrosgratis.com.br/cat_24/fisica/1) [de](http://www.livrosgratis.com.br/cat_24/fisica/1) [Física](http://www.livrosgratis.com.br/cat_24/fisica/1) [Baixar](http://www.livrosgratis.com.br/cat_25/geociencias/1) [livros](http://www.livrosgratis.com.br/cat_25/geociencias/1) [de](http://www.livrosgratis.com.br/cat_25/geociencias/1) [Geociências](http://www.livrosgratis.com.br/cat_25/geociencias/1) [Baixar](http://www.livrosgratis.com.br/cat_26/geografia/1) [livros](http://www.livrosgratis.com.br/cat_26/geografia/1) [de](http://www.livrosgratis.com.br/cat_26/geografia/1) [Geografia](http://www.livrosgratis.com.br/cat_26/geografia/1) [Baixar](http://www.livrosgratis.com.br/cat_27/historia/1) [livros](http://www.livrosgratis.com.br/cat_27/historia/1) [de](http://www.livrosgratis.com.br/cat_27/historia/1) [História](http://www.livrosgratis.com.br/cat_27/historia/1) [Baixar](http://www.livrosgratis.com.br/cat_31/linguas/1) [livros](http://www.livrosgratis.com.br/cat_31/linguas/1) [de](http://www.livrosgratis.com.br/cat_31/linguas/1) [Línguas](http://www.livrosgratis.com.br/cat_31/linguas/1)

[Baixar](http://www.livrosgratis.com.br/cat_28/literatura/1) [livros](http://www.livrosgratis.com.br/cat_28/literatura/1) [de](http://www.livrosgratis.com.br/cat_28/literatura/1) [Literatura](http://www.livrosgratis.com.br/cat_28/literatura/1) [Baixar](http://www.livrosgratis.com.br/cat_30/literatura_de_cordel/1) [livros](http://www.livrosgratis.com.br/cat_30/literatura_de_cordel/1) [de](http://www.livrosgratis.com.br/cat_30/literatura_de_cordel/1) [Literatura](http://www.livrosgratis.com.br/cat_30/literatura_de_cordel/1) [de](http://www.livrosgratis.com.br/cat_30/literatura_de_cordel/1) [Cordel](http://www.livrosgratis.com.br/cat_30/literatura_de_cordel/1) [Baixar](http://www.livrosgratis.com.br/cat_29/literatura_infantil/1) [livros](http://www.livrosgratis.com.br/cat_29/literatura_infantil/1) [de](http://www.livrosgratis.com.br/cat_29/literatura_infantil/1) [Literatura](http://www.livrosgratis.com.br/cat_29/literatura_infantil/1) [Infantil](http://www.livrosgratis.com.br/cat_29/literatura_infantil/1) [Baixar](http://www.livrosgratis.com.br/cat_32/matematica/1) [livros](http://www.livrosgratis.com.br/cat_32/matematica/1) [de](http://www.livrosgratis.com.br/cat_32/matematica/1) [Matemática](http://www.livrosgratis.com.br/cat_32/matematica/1) [Baixar](http://www.livrosgratis.com.br/cat_33/medicina/1) [livros](http://www.livrosgratis.com.br/cat_33/medicina/1) [de](http://www.livrosgratis.com.br/cat_33/medicina/1) [Medicina](http://www.livrosgratis.com.br/cat_33/medicina/1) [Baixar](http://www.livrosgratis.com.br/cat_34/medicina_veterinaria/1) [livros](http://www.livrosgratis.com.br/cat_34/medicina_veterinaria/1) [de](http://www.livrosgratis.com.br/cat_34/medicina_veterinaria/1) [Medicina](http://www.livrosgratis.com.br/cat_34/medicina_veterinaria/1) [Veterinária](http://www.livrosgratis.com.br/cat_34/medicina_veterinaria/1) [Baixar](http://www.livrosgratis.com.br/cat_35/meio_ambiente/1) [livros](http://www.livrosgratis.com.br/cat_35/meio_ambiente/1) [de](http://www.livrosgratis.com.br/cat_35/meio_ambiente/1) [Meio](http://www.livrosgratis.com.br/cat_35/meio_ambiente/1) [Ambiente](http://www.livrosgratis.com.br/cat_35/meio_ambiente/1) [Baixar](http://www.livrosgratis.com.br/cat_36/meteorologia/1) [livros](http://www.livrosgratis.com.br/cat_36/meteorologia/1) [de](http://www.livrosgratis.com.br/cat_36/meteorologia/1) [Meteorologia](http://www.livrosgratis.com.br/cat_36/meteorologia/1) [Baixar](http://www.livrosgratis.com.br/cat_45/monografias_e_tcc/1) [Monografias](http://www.livrosgratis.com.br/cat_45/monografias_e_tcc/1) [e](http://www.livrosgratis.com.br/cat_45/monografias_e_tcc/1) [TCC](http://www.livrosgratis.com.br/cat_45/monografias_e_tcc/1) [Baixar](http://www.livrosgratis.com.br/cat_37/multidisciplinar/1) [livros](http://www.livrosgratis.com.br/cat_37/multidisciplinar/1) [Multidisciplinar](http://www.livrosgratis.com.br/cat_37/multidisciplinar/1) [Baixar](http://www.livrosgratis.com.br/cat_38/musica/1) [livros](http://www.livrosgratis.com.br/cat_38/musica/1) [de](http://www.livrosgratis.com.br/cat_38/musica/1) [Música](http://www.livrosgratis.com.br/cat_38/musica/1) [Baixar](http://www.livrosgratis.com.br/cat_39/psicologia/1) [livros](http://www.livrosgratis.com.br/cat_39/psicologia/1) [de](http://www.livrosgratis.com.br/cat_39/psicologia/1) [Psicologia](http://www.livrosgratis.com.br/cat_39/psicologia/1) [Baixar](http://www.livrosgratis.com.br/cat_40/quimica/1) [livros](http://www.livrosgratis.com.br/cat_40/quimica/1) [de](http://www.livrosgratis.com.br/cat_40/quimica/1) [Química](http://www.livrosgratis.com.br/cat_40/quimica/1) [Baixar](http://www.livrosgratis.com.br/cat_41/saude_coletiva/1) [livros](http://www.livrosgratis.com.br/cat_41/saude_coletiva/1) [de](http://www.livrosgratis.com.br/cat_41/saude_coletiva/1) [Saúde](http://www.livrosgratis.com.br/cat_41/saude_coletiva/1) [Coletiva](http://www.livrosgratis.com.br/cat_41/saude_coletiva/1) [Baixar](http://www.livrosgratis.com.br/cat_42/servico_social/1) [livros](http://www.livrosgratis.com.br/cat_42/servico_social/1) [de](http://www.livrosgratis.com.br/cat_42/servico_social/1) [Serviço](http://www.livrosgratis.com.br/cat_42/servico_social/1) [Social](http://www.livrosgratis.com.br/cat_42/servico_social/1) [Baixar](http://www.livrosgratis.com.br/cat_43/sociologia/1) [livros](http://www.livrosgratis.com.br/cat_43/sociologia/1) [de](http://www.livrosgratis.com.br/cat_43/sociologia/1) [Sociologia](http://www.livrosgratis.com.br/cat_43/sociologia/1) [Baixar](http://www.livrosgratis.com.br/cat_44/teologia/1) [livros](http://www.livrosgratis.com.br/cat_44/teologia/1) [de](http://www.livrosgratis.com.br/cat_44/teologia/1) [Teologia](http://www.livrosgratis.com.br/cat_44/teologia/1) [Baixar](http://www.livrosgratis.com.br/cat_46/trabalho/1) [livros](http://www.livrosgratis.com.br/cat_46/trabalho/1) [de](http://www.livrosgratis.com.br/cat_46/trabalho/1) [Trabalho](http://www.livrosgratis.com.br/cat_46/trabalho/1) [Baixar](http://www.livrosgratis.com.br/cat_47/turismo/1) [livros](http://www.livrosgratis.com.br/cat_47/turismo/1) [de](http://www.livrosgratis.com.br/cat_47/turismo/1) [Turismo](http://www.livrosgratis.com.br/cat_47/turismo/1)